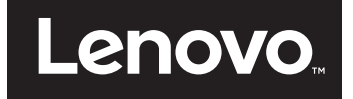

# Používateľská príručka

**Lenovo E31-80**

Pred použitím týchto informácií podpory a produktu, na ktorý sa vzťahujú, si prečítajte nasledujúce informácie:

- **•** *Príručka o bezpečnosti, zárukách a nastavení*
- **•** *Regulatory Notice*
- **•** "Dôležité bezpeč[nostné informácie" na strane v](#page-6-0)
- [Príloha D "Poznámky" na strane 63](#page-80-0)

*Príručka o bezpečnosti, zárukách a nastavení* a vyhlásenie Regulatory Notice sa nachádzajú na webovej lokalite. Ak si ich chcete pozrieť, prejdite na adresu http://www.lenovo.com/UserManuals.

**Prvé vydanie (Júl 2015)** 

**© Autorské práva Lenovo 2015.**

# **Obsah**

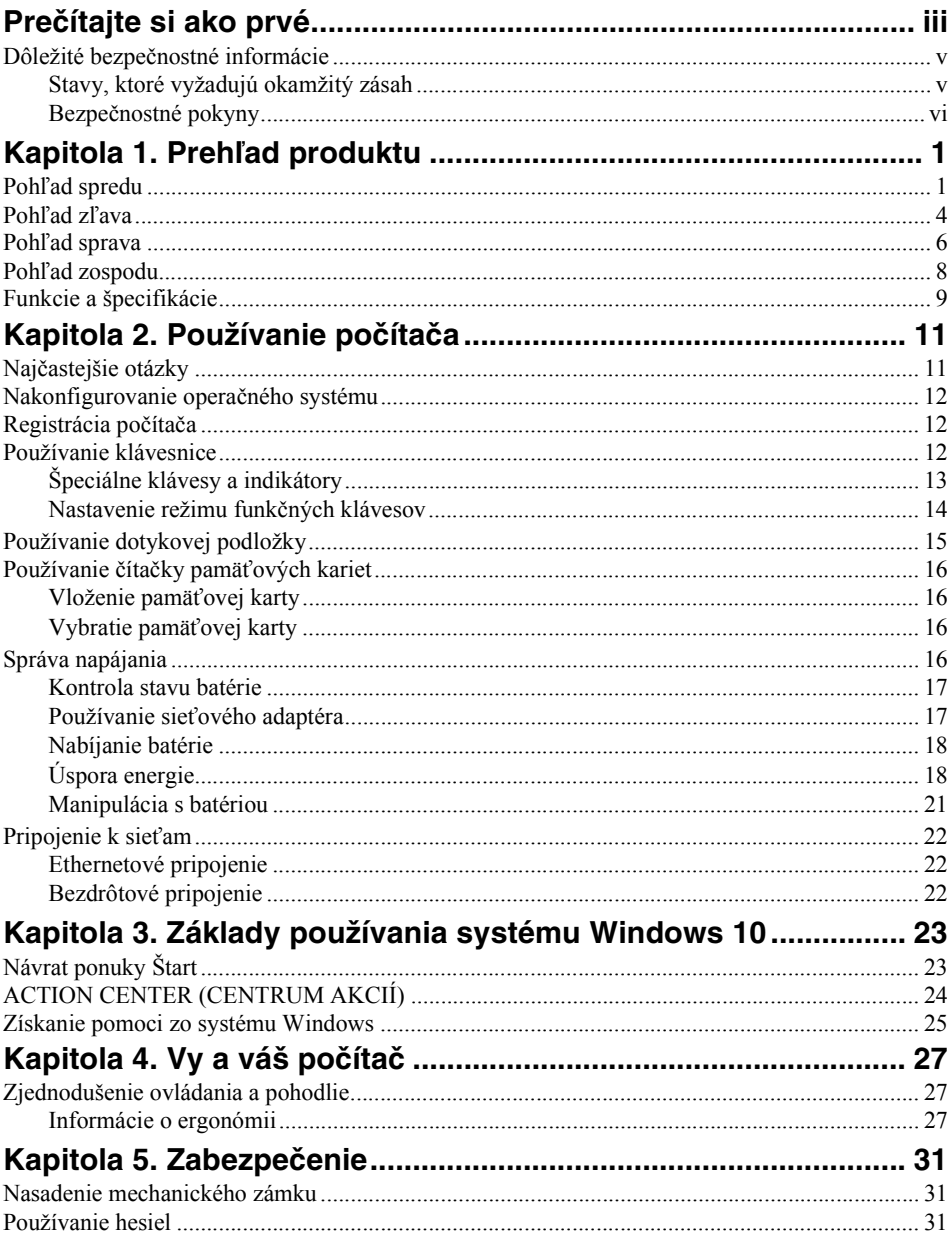

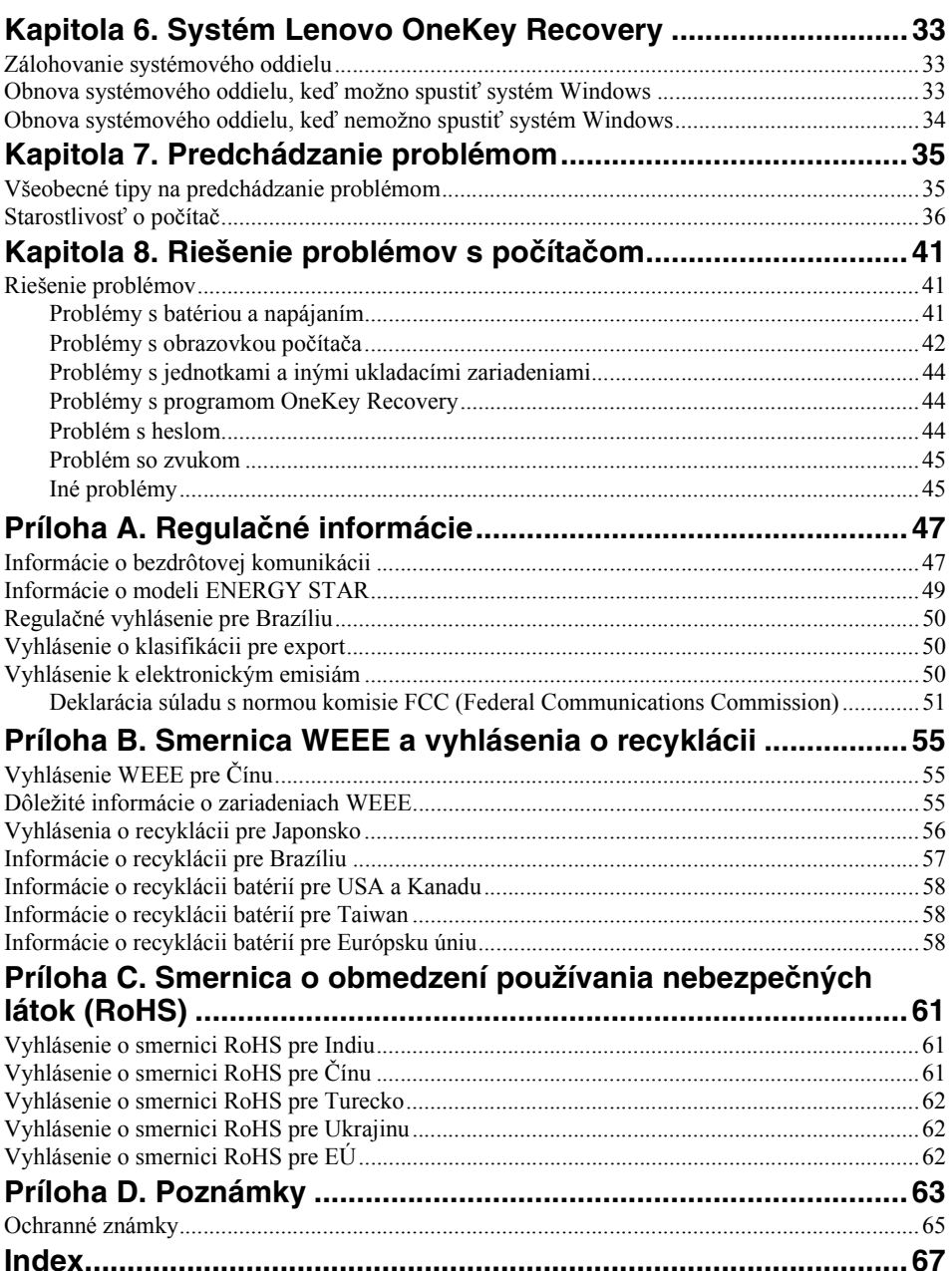

# <span id="page-4-0"></span>**Prečítajte si ako prvé**

Postupujte podľa dôležitých pokynov uvedených v tomto dokumente, aby ste svoj počítač mohli používať čo najefektívnejšie a vo svoj prospech. V opačnom prípade môže dôjsť k zraneniu alebo k zlyhaniu počítača.

#### **Chráňte sa pred teplom, ktoré generuje počítač.**

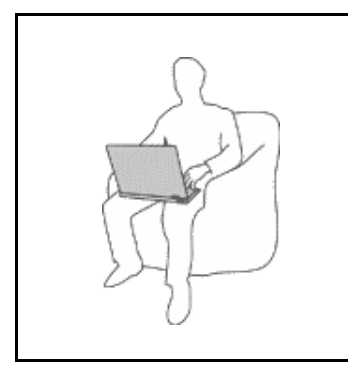

Keď je počítač zapnutý alebo sa nabíja jeho batéria, základňa, opierka dlaní a niektoré iné časti môžu byť horúce. Teplota závisí od intenzity systémovej aktivity a úrovne nabitia batérie.

Dlhší kontakt s telom môže spôsobiť nepohodlie alebo aj popálenie pokožky aj cez odev.

- **•** Nemajte svoje ruky, lono ani inú časť tela dlhší čas v kontakte s horúcou časťou počítača.
- **•** Pri práci s klávesnicou si robte pravidelné prestávky, počas ktorých zodvihnite ruky z opierok dlaní.

#### **Chráňte sa pred teplom, ktoré generuje sieťový adaptér.**

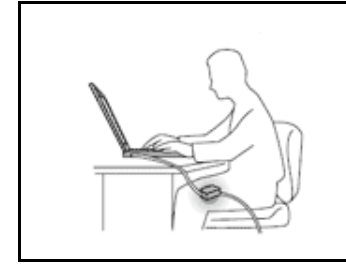

Sieťový adaptér pripojený do elektrickej zásuvky a počítača produkuje teplo.

Dlhší kontakt môže spôsobiť popáleniny pokožky aj cez odev.

- **•** Vyhnite sa kontaktu sieťového adaptéra s ktoroukoľvek časťou vášho tela, kým je v prevádzke.
- **•** Nikdy ho nepoužívajte na zohrievanie svojho tela.

#### **Počítač chráňte pred vlhkom.**

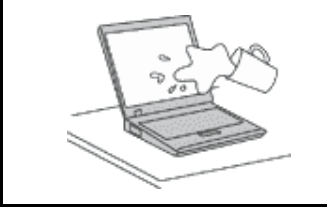

Aby ste sa vyhli nebezpečenstvu poliatia počítača a zásahu elektrickým prúdom, neukladajte tekutiny do blízkosti počítača.

#### **Chráňte káble počítača pred poškodením.**

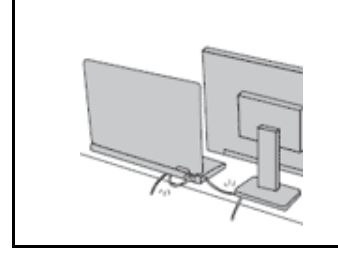

Príliš silné stlačenie môže káble poškodiť alebo zlomiť.

Komunikačné káble a káble sieťového adaptéra, myši, klávesnice, tlačiarne alebo iného elektronického zariadenia veďte tak, aby sa po nich nešliapalo, neprekračovali sa, neboli pritlačené počítačom ani inými predmetmi a neboli vystavené žiadnemu zaobchádzaniu, ktoré by mohlo narušiť fungovanie počítača.

#### **Pri prenášaní chráňte počítač aj uložené údaje.**

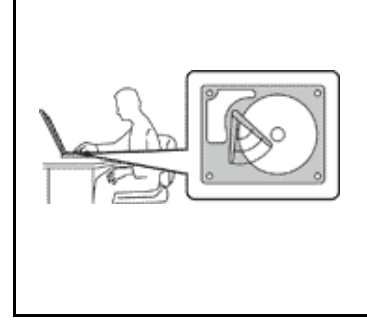

Pred premiestnením počítača vybaveného jednotkou pevného disku vykonajte jeden z nasledujúcich krokov a uistite sa, že indikátor vypínača napájania nesvieti ani nebliká:

- **•** Počítač vypnite.
- **•** Prepnite počítač do režimu spánku.
- **•** Prepnite počítač do režimu dlhodobého spánku.

Pomôže vám to predísť poškodeniu počítača a možnej strate údajov.

#### **S počítačom zaobchádzajte opatrne.**

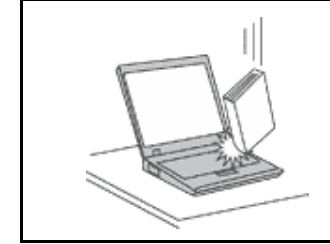

Na počítač, obrazovku alebo externé zariadenia neukladajte ťažké predmety. Týmito zariadeniami netraste, zabráňte ich poškriabaniu, spadnutiu, otáčaniu a posúvaniu.

#### **Počítač prenášajte opatrne.**

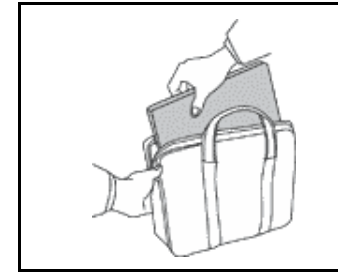

- **•** Používajte kvalitný obal s mäkkou ochrannou výplňou, ktorý zabezpečí dostatočnú ochranu.
- **•** Počítač nevkladajte do tesného kufríka ani tašky.
- **•** Pred vložením počítača do prepravného obalu sa uistite, že je vypnutý, v režime spánku alebo v režime dlhodobého spánku. Nevkladajte do prepravného obalu zapnutý počítač.

# <span id="page-6-1"></span><span id="page-6-0"></span>**Dôležité bezpečnostné informácie**

Tieto informácie vám môžu pomôcť bezpečne používať prenosný počítač. Dodržiavajte všetky pokyny na používanie počítača. Informácie uvedené v tomto dokumente neovplyvňujú podmienky kúpnej zmluvy ani obmedzenej záruky spoločnosti Lenovo®.

Bezpečnosť zákazníkov je pre nás dôležitá. Naše produkty boli vyvinuté so zreteľom na bezpečnosť a efektívnosť. Osobné počítače sú však elektronické zariadenia. Napájacie káble, elektrické adaptéry a ostatné komponenty môžu vytvárať potenciálne bezpečnostné riziká, ktoré môžu viesť k poškodeniu zdravia alebo majetku, obzvlášť, ak sú používané nesprávnym spôsobom. Kvôli zníženiu týchto rizík postupujte presne podľa pokynov uvedených v tomto dokumente. Starostlivým postupom podľa informácií, ktoré sú obsiahnuté v tomto dokumente a dodané spolu s produktom, sa môžete ochrániť pred rizikami a vytvoriť bezpečnejšie prostredie pre prácu s počítačom.

# <span id="page-6-2"></span>**Stavy, ktoré vyžadujú okamžitý zásah**

**Nesprávnym používaním alebo nedbalosťou sa môžu produkty poškodiť. Niektoré poškodenia produktov sú natoľko závažné, že produkt by sa nemal nepoužívať, kým nebude skontrolovaný a v prípade potreby opravený v autorizovanom servisnom stredisku.**

**Tak ako pri všetkých elektronických zariadeniach, venujte produktu zvýšenú pozornosť pri jeho zapínaní. Vo veľmi zriedkavých prípadoch si môžete všimnúť zápach, dym alebo iskrenie vychádzajúce z produktu. Prípadne môžete počuť zvuk podobný pukaniu, praskaniu alebo syčaniu. Tieto stavy môžu znamenať, že interný elektronický komponent zlyhal bezpečným a riadeným spôsobom. Môžu však znamenať potenciálne bezpečnostné riziká. Neriskujte a nepokúšajte sa diagnostikovať situáciu svojpomocne. Požiadajte o pomoc Centrum podpory zákazníkov. Zoznam telefónnych čísel servisu a podpory nájdete na nasledujúcej webovej lokalite: http://www.lenovo.com/support/phone**

**Pravidelne kontrolujte svoj počítač a jeho komponenty, či nie sú poškodené alebo či nenesú znaky možného nebezpečenstva. V prípade akýchkoľvek pochybností o stave niektorého komponentu prestaňte produkt používať. Kontaktujte Centrum podpory zákazníkov alebo výrobcu produktu, aby ste získali informácie o diagnostike produktu a v prípade potreby jeho opravu.**

**V prípade, ak spozorujete niektorý z nasledujúcich príznakov, alebo ak máte obavy týkajúce sa bezpečnosti vášho produktu, prestaňte produkt okamžite používať a odpojte ho od zdroja napájania a telekomunikačných liniek dovtedy, kým nezískate ďalšie pokyny od Centra podpory zákazníkov.**

- **•** Napájacie káble, zástrčky, sieťové adaptéry, predlžovacie káble, poistky alebo zdroje napájania sú popraskané alebo inak fyzicky poškodené.
- **•** Stopy po prehriatí, dym, iskry alebo oheň.
- **•** Poškodenie batérie (praskliny, preliačiny alebo záhyby), vytečená batéria alebo stopy po cudzej látke na batérii.
- **•** Praskot, syčanie, pukavý zvuk alebo silný zápach, ktorý vychádza z produktu.
- **•** Znaky obliatia tekutinou alebo pádu nejakého objektu na počítač, napájací kábel alebo sieťový adaptér.
- **•** Počítač, napájací kábel alebo sieťový adaptér sa dostal do kontaktu s vodou.
- **•** Produkt padol alebo bol iným spôsobom poškodený.
- **•** Produkt nefunguje normálne, keď postupujete podľa prevádzkových pokynov.

**Poznámka:** Ak spozorujete niektorý z týchto problémov s produktom, ktorý nie je výrobkom spoločnosti Lenovo (napr. predlžovací kábel), prestaňte tento produkt používať dovtedy, kým vám jeho výrobca neposkytne ďalšie pokyny alebo kým nezískate vhodnú náhradu.

### <span id="page-7-0"></span>**Bezpečnostné pokyny**

Vždy dodržiavajte tieto opatrenia, aby ste znížili riziko zranenia a poškodenia majetku.

### **Servis a aktualizácia**

Zariadenie sa nepokúšajte opravovať svojpomocne, kým na to nedostanete pokyn od Centra podpory zákazníkov alebo z dokumentácie produktu. Na opravu produktu využívajte iba poskytovateľa servisu, ktorý je autorizovaný na opravu príslušného produktu.

**Poznámka:** Niektoré dielce počítača môžu byť inovované alebo vymenené zákazníkom. Rozšírenia sa zvyčajne nazývajú voliteľné príslušenstvo. Dielce, ktorých výmenu je oprávnený vykonať zákazník, sa nazývajú dielce vymeniteľné zákazníkom alebo dielce CRU. Spoločnosť Lenovo poskytuje dokumentáciu s pokynmi na inštaláciu týchto dielcov, ak je vhodné, aby si tieto dielce vymieňali sami zákazníci. Pri výmene alebo inštalácii dielcov musíte postupovať podľa týchto pokynov. Keď indikátor napájania signalizuje vypnutý stav, neznamená to, že v produkte je nulová úroveň napätia. Skôr ako odstránite kryty produktu, ktorý je vybavený napájacím káblom, presvedčte sa, či je vypnutý a odpojený od zdroja napájania. V prípade akýchkoľvek otázok alebo pripomienok kontaktujte Centrum podpory zákazníkov.

#### **UPOZORNENIE:**

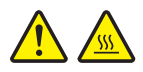

**Pred výmenou ľubovoľného dielca CRU vypnite počítač a pred otvorením krytu počkajte tri až päť minút, kým nevychladne.**

#### **Napájacie káble a sieťové adaptéry**

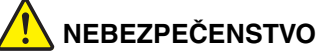

**Používajte iba napájacie káble a sieťové adaptéry dodávané výrobcom produktu.**

**Používajte len napájacie káble vyhovujúce bezpečnostným normám. V Nemecku použite kábel H05VV-F, 3G, 0,75 mm2 alebo kvalitnejší. V iných krajinách použite obdobné typy.**

**Nikdy neomotávajte napájací kábel okolo sieťového adaptéra ani iného objektu. Môže to spôsobiť prasknutie alebo zvlnenie kábla a tým zníženie bezpečnosti.**

**Napájacie káble umiestnite tak, aby sa po nich nechodilo, aby nehrozilo riziko zakopnutia o tieto káble a aby neboli pritlačené inými objektmi.**

**Napájacie káble a adaptéry chráňte pred zásahom tekutinou. Nenechávajte napríklad napájací kábel ani adaptér v blízkosti umývadla, vane, toalety ani na dlážke, ktorá je čistená tekutými čistiacimi prostriedkami.**

**Tekutiny môžu zapríčiniť skrat, hlavne ak bol napájací kábel alebo adaptér poškodený nesprávnym používaním. Tekutiny môžu tiež zapríčiniť postupnú koróziu koncovky napájacieho kábla alebo koncovky konektora sieťového adaptéra, ktorá môže spôsobiť prehriatie.**

**Skontrolujte, či sú všetky konektory napájacieho kábla bezpečne a pevne pripojené do objímok.**

**Nepoužívajte napájacie adaptéry, ktoré vykazujú znaky korózie alebo prehriatia (napríklad zdeformovaný plast) na kolíkoch vstupu napájania alebo iných častiach napájacieho adaptéra.**

**Nepoužívajte žiadne napájacie káble, ktorých koncovky sú poškodené koróziou alebo prehriatím, a ani žiadne inak poškodené káble.**

**Keď je napájací adaptér zapojený do elektrickej zásuvky, nezakrývajte ho odevmi ani inými predmetmi, aby ste predišli jeho možnému prehriatiu.**

#### **Predlžovacie káble a súvisiace zariadenia**

Uistite sa, že predlžovacie káble, odrušovače, neprerušiteľné zdroje napájania a zásuvky, ktoré používate, spĺňajú elektrické požiadavky produktu. Nikdy nevystavujte tieto zariadenia nadmernému zaťaženiu. Ak používate predlžovacie káble s viacerými zásuvkami, zaťaženie by nemalo prekročiť vstupnú hodnotu pre tento kábel. Ďalšie informácie o zaťažiteľnosti, napäťových požiadavkách a vstupnom výkone vám poskytne elektrikár.

### **Zástrčky a zásuvky**

# **NEBEZPEČENSTVO**

**Ak je zásuvka, ktorú chcete použiť na zapojenie počítača do elektrickej siete, poškodená alebo skorodovaná, dajte ju vymeniť kvalifikovaným elektrikárom.**

**Neohýbajte ani neupravujte zástrčku. Ak je zástrčka poškodená, získajte od výrobcu jej náhradu.**

**Nezdieľajte elektrickú zásuvku s inými domácimi ani komerčnými zariadeniami, ktoré majú vysokú spotrebu elektrickej energie. Nestabilné napätie by mohlo poškodiť počítač, údaje alebo pripojené zariadenia.**

**Niektoré produkty sú vybavené trojkolíkovou zástrčkou. Táto zástrčka je určená na použitie len s uzemnenou elektrickou zásuvkou. Je to bezpečnostná vlastnosť. Nerušte túto bezpečnostnú vlastnosť pokusom o zasunutie zástrčky do neuzemnenej zásuvky. Ak nemôžete zasunúť zástrčku do zásuvky, kontaktujte elektrikára a požiadajte o vhodný adaptér do zásuvky alebo o výmenu zásuvky za takú, ktorá umožňuje túto bezpečnostnú vlastnosť. Nikdy nepreťažujte elektrickú zásuvku. Celkové zaťaženie systému by nemalo prekročiť 80 percent hodnoty vetvy elektrického obvodu. Ďalšie informácie o zaťažiteľnosti a menovitom výkone vetvy obvodu vám poskytne elektrikár.**

**Uistite sa, že elektrická zásuvka, ktorú používate, je správne zapojená, ľahko dostupná a nachádza sa v blízkosti zariadenia. Napájacie káble by nemali byť napnuté.**

**Skontrolujte, či elektrická zásuvka poskytuje správne napätie a prúd pre produkt, ktorý inštalujete.**

**Pri pripájaní a odpájaní zariadenia od elektrickej zásuvky postupujte opatrne.**

### **Vyhlásenie pre zdroj napájania**

**NEBEZPEČENSTVO**

**Nikdy neodstraňujete kryt zo zdroja napájania ani zo žiadneho iného dielca označeného nasledujúcim štítkom.**

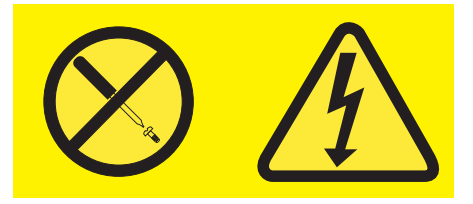

**Vo vnútri každého komponentu, na ktorom je tento štítok, sú nebezpečné úrovne napätia, prúdu a energie. V týchto komponentoch sa nenachádzajú žiadne opraviteľné dielce. Ak máte podozrenie, že niektorý z týchto dielcov nefunguje správne, kontaktujte servisného technika.**

#### **Externé zariadenia**

**Pozor:** Nepripájajte ani neodpájajte žiadne káble externých zariadení iné ako kábel **USB**, keď je počítač zapnutý, pretože by ste mohli poškodiť počítač. Aby ste predišli poškodeniu pripojených zariadení, počkajte po vypnutí počítača pred odpojením externých zariadení minimálne 5 sekúnd.

#### **Všeobecné upozornenie týkajúce sa batérie**

### **NEBEZPEČENSTVO**

**Osobné počítače, ktoré vyrába spoločnosť Lenovo, obsahujú okrúhlu batériu, ktorá napája systémové hodiny. Mnohé prenosné produkty, ako napríklad prenosné osobné počítače, používajú aj nabíjateľnú batériu, ktorá zabezpečuje napájanie systému v prenosnom režime. Kompatibilita batérií dodaných spoločnosťou Lenovo pre použitie s vaším počítačom bola overená. Tieto batérie vymieňajte len za schválené batérie od spoločnosti Lenovo.**

**Batérie sa nikdy nepokúšajte rozoberať ani opravovať. Batérie nestláčajte, neprepichujte a nespaľujte. Neskratujte kovové kontakty batérie. Nevystavujte batérie kontaktu s vodou ani inými tekutinami. Batériu nabíjajte presne podľa návodu v dokumentácii produktu.**

**Nesprávne používanie batérie môže spôsobiť prehriatie, ktoré môže mať za následok dymenie alebo vznietenie batérie. Ak je batéria poškodená, ak na batérii spozorujete stopy po vytečenom obsahu batérie alebo ak na vodičoch batérie spozorujete stopy po cudzích materiáloch, prestaňte ju používať a vymeňte ju za inú.**

**Ak batérie dlhší čas nepoužívate, môžu sa znehodnotiť. Ak niektoré nabíjateľné batérie (obzvlášť lítium-iónové batérie) ponecháte nepoužívané vo vybitom stave, zvýši sa riziko skratu batérie, ktorý znižuje jej životnosť a môže takisto znamenať ohrozenie bezpečnosti. Lítiumiónové batérie úplne nevybíjajte a ani ich neuskladňujte vo vybitom stave.**

### **Poznámka o nabíjateľnej batérii**

### **NEBEZPEČENSTVO**

**Batériu sa nepokúšajte rozoberať ani upravovať. Mohlo by to mať za následok explóziu batérie alebo vytečenie tekutiny z batérie. Záruka sa nevzťahuje na batérie, ktoré boli rozoberané alebo upravované, ani na batérie, ktoré nie sú schválené spoločnosťou Lenovo.**

**Pri použití nesprávnej nabíjateľnej batérie hrozí nebezpečenstvo výbuchu. Batéria obsahuje malé množstvo škodlivých prísad. Aby ste predišli možnému zraneniu:**

- **• Batériu nahraďte iba batériou schválenou spoločnosťou Lenovo.**
- **• Batériu nehádžte do ohňa.**
- **• Nevystavujte ju vode ani dažďu.**
- **• Batériu sa nepokúšajte rozmontovať.**
- **• Batériu neskratujte.**
- **• Uchovávajte ju mimo dosahu detí.**
- **• Nezahadzujte ju.**

**Batériu nevyhadzujte do komunálneho odpadu, ktorý sa vynáša na skládky. Pri likvidácii batérie postupujte v súlade v miestnymi nariadeniami a smernicami.**

**Batéria by mala byť uskladnená pri izbovej teplote, nabitá približne na 30 až 50 % svojej kapacity. Batériu raz za rok dobíjajte, aby ste predišli jej prílišnému vybitiu.**

#### **Poznámka o gombíkovej batérii**

### **NEBEZPEČENSTVO**

**Pri nesprávnom spôsobe výmeny batérie hrozí nebezpečenstvo výbuchu.**

**Ak vymieňate okrúhlu lítiovú batériu, nahraďte ju iba rovnakým alebo ekvivalentným typom batérie, ktorý je odporúčaný výrobcom. Batéria obsahuje lítium a môže explodovať, ak sa správne nepoužíva, ak sa s ňou správne nezaobchádza, alebo ak sa správne nezlikviduje.**

**Batériu v žiadnom prípade:**

- **• nehádžte a neponárajte do vody,**
- **• nezahrievajte na teplotu viac ako 100 °C,**
- **• neopravujte ani nerozoberajte.**

**Pri likvidácii batérie postupujte podľa miestnych nariadení a predpisov.**

**Nasledujúce vyhlásenie sa týka používateľov v štáte Kalifornia, USA.**

**California Perchlorate Information:**

**Products containing manganese dioxide lithium coin cell batteries may contain perchlorate.**

**Perchlorate Material - special handling may apply, See www.dtsc.ca.gov/hazardouswaste/perchlorate**

#### **Teplo a ventilácia produktu**

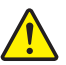

### **NEBEZPEČENSTVO**

**Zapnuté počítače, sieťové adaptéry a príslušenstvo počítača produkujú teplo. Teplo sa produkuje aj pri nabíjaní batérií. Prenosné počítače môžu produkovať veľké množstvo tepla, kvôli ich malým rozmerom. Preto vždy dodržiavajte tieto bezpečnostné opatrenia:**

- **• Keď je počítač zapnutý alebo sa nabíja jeho batéria, základňa, opierka dlaní a niektoré iné časti môžu byť horúce. Nevystavujte svoje ruky, lono ani inú časť tela dlhší čas kontaktu s horúcou časťou počítača. Pri používaní klávesnice sa vyhnite dlhšiemu ponechaniu dlaní na opierke. Počítač produkuje počas bežnej prevádzky teplo. Jeho intenzita závisí od zaťaženia systému a úrovne nabitia batérie. Dlhší kontakt s telom môže spôsobiť nepohodlie alebo aj popálenie pokožky aj cez odev. Pri používaní klávesnice pravidelne oddychujte zdvihnutím svojich dlaní z opierky a klávesnicu nepoužívajte nepretržite príliš dlho.**
- **• Nepracujte s počítačom ani nenabíjajte jeho batériu v blízkosti horľavých materiálov ani v prostredí s rizikom výbuchu.**
- **• Ventilačné otvory, ventilátory a vetracie otvory slúžia na zabezpečenie bezpečného, pohodlného a spoľahlivého fungovania počítača. Umiestnením produktu na posteľ, pohovku, koberec alebo iný mäkký povrch by sa tieto komponenty mohli zablokovať. Tieto časti nikdy nezakrývajte a neblokujte.**
- **• Sieťový adaptér pripojený do elektrickej zásuvky a počítača produkuje teplo. Počas používania by sa nemal dostať do kontaktu so žiadnou časťou vášho tela. Napájací adaptér nikdy nepoužívajte na zohrievanie svojho tela. Dlhší kontakt môže spôsobiť popáleniny pokožky aj cez odev.**

**Kvôli zvýšeniu vašej bezpečnosti, pri práci s počítačom postupujte podľa týchto pokynov:**

- **• Keď je počítač pripojený k zdroju napájania, neotvárajte jeho kryt.**
- **• Pravidelne kontrolujte, či nie je vonkajšok počítača znečistený od prachu.**
- **• Odstraňujte prach z vetracích otvorov a otvorov v ráme. V prašnom prostredí alebo v priestore so zvýšeným pohybom osôb je potrebné častejšie čistenie počítača.**
- **• Nezakrývajte ani inak neblokujte ventilačné otvory.**
- **• Počítač nepoužívajte umiestnený v žiadnom nábytku, pretože by to mohlo zvýšiť riziko prehriatia.**
- **• Teplota vzduchu prúdiaceho do počítača by nemala prekročiť 35 °C.**

#### **Bezpečnostné informácie týkajúce sa elektrického prúdu**

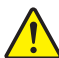

### **NEBEZPEČENSTVO**

**Elektrický prúd v napájacích, telefónnych a komunikačných kábloch je nebezpečný.**

**Aby ste predišli nebezpečenstvu úrazu elektrickým prúdom:**

- **• Nepoužívajte počítač počas búrky s bleskami.**
- **• Nepripájajte ani neodpájajte žiadne káble a nevykonávajte inštaláciu, údržbu ani rekonfiguráciu tohto produktu počas búrky.**
- **• Napájacie káble pripájajte len do správne zapojenej a uzemnenej elektrickej zásuvky.**
- **• Všetky zariadenia, ktoré pripájate k tomuto produktu, pripojte do správne zapojenej a uzemnenej elektrickej zásuvky.**
- **• Ak je to možné, pripájajte a odpájajte signálové káble iba jednou rukou.**
- **• Zariadenie, ktoré nesie znaky poškodenia ohňom, vodou alebo konštrukčného poškodenia, nikdy nezapínajte.**
- **• Ak nie je v návode na inštaláciu a konfiguráciu uvedené inak, pred otvorením krytu počítača z neho odpojte pripojené napájacie káble, batériu a aj všetky ostatné káble.**
- **• Nepoužívajte počítač, pokiaľ nie sú všetky kryty interných súčastí upevnené na svojom mieste. Nikdy nepoužívajte počítač, keď sú odkryté interné súčasti alebo obvody.**

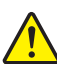

### **NEBEZPEČENSTVO**

**Ak inštalujete, presúvate alebo otvárate kryty tohto produktu alebo pripojených zariadení, káble zapájajte a odpájajte podľa nasledujúcich pokynov.**

**Pripojenie:**

- **1. Vypnite všetky zariadenia.**
- **2. Najskôr pripojte všetky káble k zariadeniam.**
- **3. Pripojte signálové káble ku konektorom.**
- **4. Zapojte napájacie káble do elektrických zásuviek.**

**Odpojenie:**

- **1. Vypnite všetky zariadenia.**
- **2. Najskôr odpojte napájacie káble od elektrických zásuviek.**
- **3. Odpojte signálové káble od konektorov.**
- **4. Odpojte všetky káble od zariadení.**

**5. Zapnite zariadenia.**

**Pred inštaláciou iných elektrických káblov pripojených k počítaču musíte odpojiť napájací kábel od elektrickej zásuvky.**

**Napájací kábel môžete znova zapojiť do elektrickej zásuvky až vtedy, keď budú všetky ostatné elektrické káble pripojené k počítaču.**

### **Vyhlásenie o laseri**

#### **UPOZORNENIE:**

**Pri inštalácii laserových produktov (napríklad jednotiek CD-ROM alebo DVD, optických zariadení alebo vysielačov) si prečítajte nasledujúce pokyny:**

- **• Neodstraňujte kryty. Odstránením krytu laserového produktu sa môžete vystaviť nebezpečnému laserovému žiareniu. Zariadenie neobsahuje žiadne opraviteľné dielce.**
- **• Používanie ovládacích prvkov alebo nastavení, prípadne vykonávanie iných ako tu uvedených postupov, môže viesť k ožiareniu nebezpečným žiarením.**

# **NEBEZPEČENSTVO**

**Niektoré laserové produkty obsahujú vstavanú laserovú diódu triedy 3A alebo 3B. Prečítajte si nasledujúce upozornenie:**

**Nebezpečenstvo laserového žiarenia pri otvorení. Nepozerajte sa do lúča, nepozorujte ho priamo optickými prístrojmi a vyhnite sa priamemu ožiareniu týmto lúčom.**

#### **Upozornenie týkajúce sa obrazoviek LCD (Liquid Crystal Display)**

#### **UPOZORNENIE:**

**Pre produkty so žiarivkami obsahujúcimi ortuť (napríklad produkty be LED osvetlenia)**

- **• Žiarivka v obrazovke LCD obsahuje ortuť. Pri jej likvidácii postupujte v súlade s miestnymi zákonmi.**
- **• Obrazovka LCD je vyrobená zo skla, a preto môže hrubé zaobchádzanie alebo pád počítača spôsobiť rozbitie obrazovky LCD. Keď sa obrazovka LCD rozbije a tekutina, ktorú obsahuje, vám zasiahne oči alebo ruky, okamžite umyte zasiahnuté miesto vodou. Zasiahnuté miesto umývajte aspoň 15 minút. Ak aj napriek umytiu spozorujete nejaké nežiaduce účinky, vyhľadajte lekársku pomoc.**

#### **Používanie náhlavnej súpravy alebo slúchadiel**

#### **UPOZORNENIE:**

**Príliš silný zvukový tlak zo slúchadiel alebo náhlavnej súpravy môže spôsobiť poškodenie sluchu. Nastavenie ekvalizéra na maximálne hodnoty zvýši výstupné napätie slúchadiel alebo náhlavnej súpravy a úroveň zvukového tlaku. V záujme ochrany sluchu preto nastavte ekvalizér na vhodnú úroveň.**

Neprimerané používanie slúchadiel dlhší čas s vysokou úrovňou hlasitosti môže byť nebezpečné, ak výstup konektorov slúchadiel nevyhovuje špecifikáciám normy EN 50332-2. Výstup konektorov slúchadiel vyhovuje špecifikáciám normy EN 50332-2, klauzuly 7. Tieto špecifikácie limitujú maximálne skutočné širokopásmové výstupné napätie počítača na 150 mV RMS. Na ochranu pred poškodením sluchu si zistite, či vami používané slúchadlá vyhovujú norme EN 50332-2 (obmedzenia klauzuly 7) pre charakteristické širokopásmové napätie 75 mV. Používanie slúchadiel, ktoré nevyhovujú norme EN 50332-2, môže byť nebezpečné kvôli nadmerným úrovniam akustického tlaku.

Ak bol počítač Lenovo dodaný s náhlavnou súpravou alebo slúchadlami, kombinácia náhlavnej súpravy alebo slúchadiel a počítača vyhovuje špecifikáciám normy EN 50332-1. Ak chcete použiť iné slúchadlá, skontrolujte, či vyhovujú norme EN 50332-1 (hraničné hodnoty podľa klauzuly 6.5). Používanie slúchadiel, ktoré nevyhovujú norme EN 50332-1, môže byť nebezpečné kvôli nadmerným úrovniam akustického tlaku.

### **Ďalšie bezpečnostné informácie**

### **NEBEZPEČENSTVO**

**Plastové obaly môžu byť nebezpečné. Držte ich mimo dosah detí, aby ste predišli nebezpečenstvu ich zadusenia týmito obalmi.**

# <span id="page-18-0"></span>**Kapitola 1. Prehľad produktu**

Táto kapitola predstavuje hardvérové funkcie počítača.

- "Pohľ[ad spredu" na strane 1](#page-18-1)
- "Pohľad zľ[ava" na strane 4](#page-21-0)
- "Pohľ[ad sprava" na strane 6](#page-23-0)
- "Pohľ[ad zospodu" na strane 8](#page-25-0)
- **•** ["Funkcie a špecifikácie" na strane 9](#page-26-0)

### <span id="page-18-1"></span>**Pohľad spredu**

**Poznámka:** Váš počítač sa môže čiastočne líšiť od nasledujúceho obrázka.

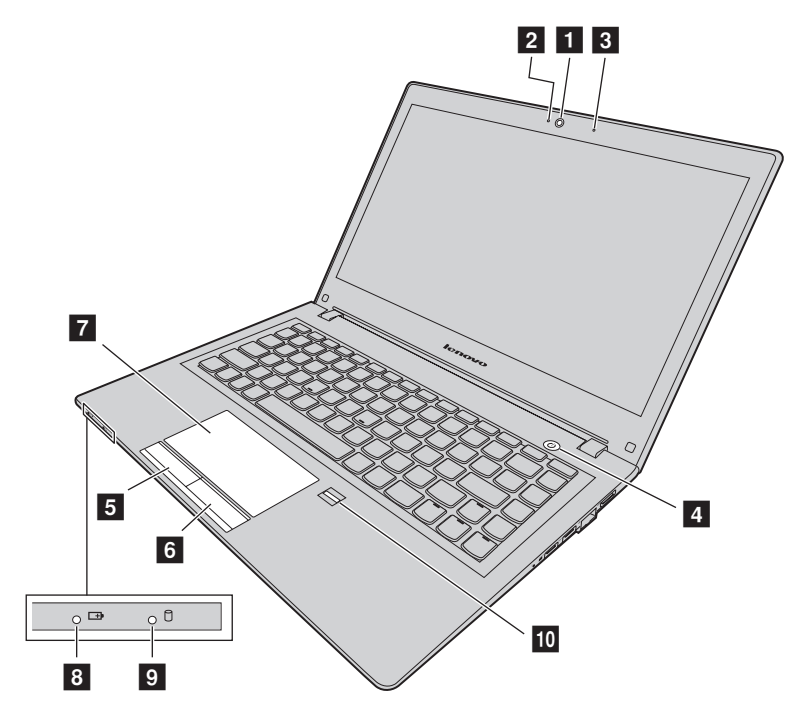

*Obrázok 1. Pohľad spredu*

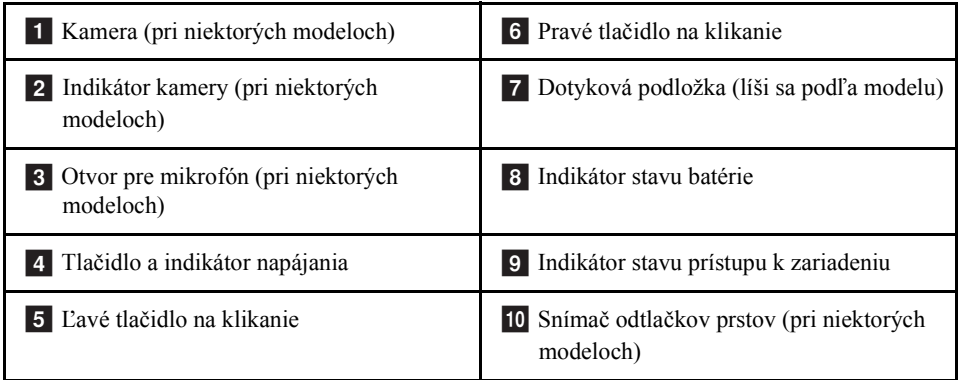

#### **1** Kamera

Kamera umožňuje snímať obrázky alebo uskutočniť videokonferenciu.

#### **2** Indikátor kamery

Indikuje, či je kamera zapnutá.

#### **8 Otvor pre mikrofón**

Slúži na nahrávanie zvuku.

#### **4 Tlačidlo a indikátor napájania**

Stlačením tohto tlačidla zapnete počítač. Ak chcete počítač vypnúť, pozrite si časť ["Úspora energie" na strane 18](#page-35-2).

- **Neprerušovaná zelená:** Počítač je zapnutý.
- **Pomaly blikajúca zelená:** Počítač je v režime spánku.
- **5 Ľavé tlačidlo na klikanie**
- **6** Pravé tlačidlo na klikanie

#### **z Dotyková podložka**

Ak chcete posunúť ukazovateľ, posuňte koniec prsta po dotykovej podložke. Pravé tlačidlo na klikanie a ľavé tlačidlo na klikanie poskytujú funkcie podobné pravému a ľavému tlačidlu myši.

Dotyková podložka počítača podporuje viacdotykové ovládanie, pomocou ktorého môžete obraz na obrazovke pri prehľadávaní internetu alebo prezeraní či úprave dokumentu približovať, vzďaľovať alebo posúvať.

#### **8** Indikátor stavu batérie

- **Neprerušovaná zelená**: Úroveň nabitia batérie je od 80 % do 100 %, alebo úroveň vybitia batérie je od 20 % do 100 %.
- **Pomaly blikajúca zelená**: Úroveň nabitia batérie je od 20 % do 80 % a nabíjanie pokračuje.
- **Pomaly blikajúca oranžová:** Úroveň nabitia batérie je od 5 % do 20 % a nabíjanie pokračuje.
- **Neprerušovaná oranžová:** Úroveň nabitia batérie je od 5 % do 20 %.
- **Rýchlo blikajúca oranžová:** Úroveň nabitia alebo vybitia batérie je 5 % alebo nižšia.
- **Nesvieti:** Batéria je odpojená alebo je počítač vypnutý.

#### **9** Indikátor stavu prístupu k zariadeniu

Keď tento indikátor svieti, jednotka pevného disku alebo optická jednotka číta alebo zapisuje údaje.

#### **Pozor:**

- **•** Keď tento indikátor svieti, počítač neprepínajte do režimu spánku ani ho nevypínajte.
- **•** Keď tento indikátor svieti, počítačom nehýbte. Náhly fyzický otras môže spôsobiť chyby jednotky.

#### **10** Snímač odtlačkov prstov

Zaregistrujte svoj prst a na prihlasovanie do systému Windows používajte snímač odtlačkov prstov.

### <span id="page-21-0"></span>**Pohľad zľava**

**Poznámka:** Váš počítač sa môže čiastočne líšiť od nasledujúceho obrázka.

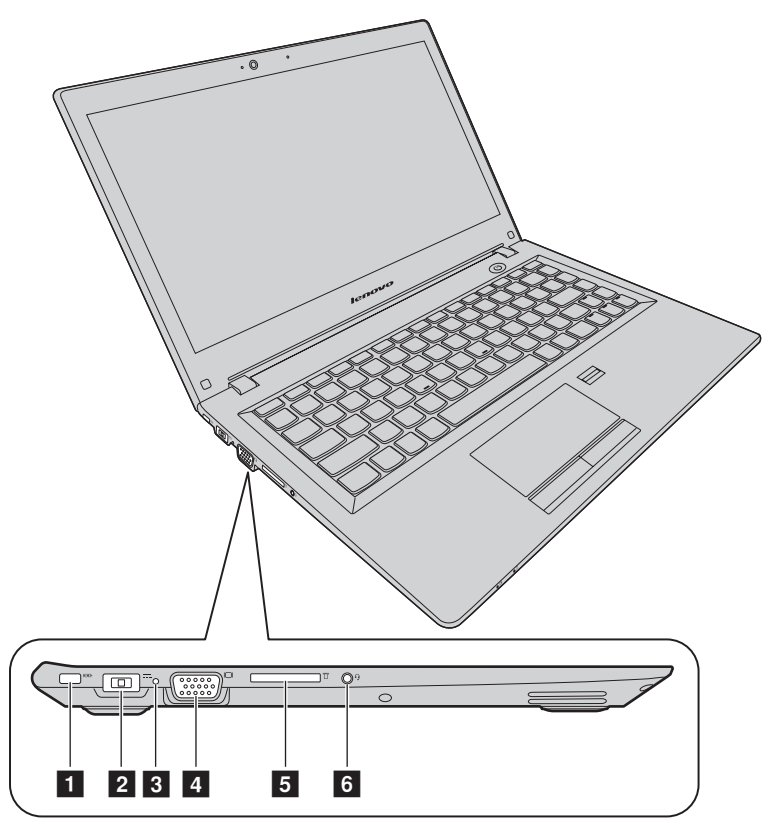

*Obrázok 2. Pohľad zľava*

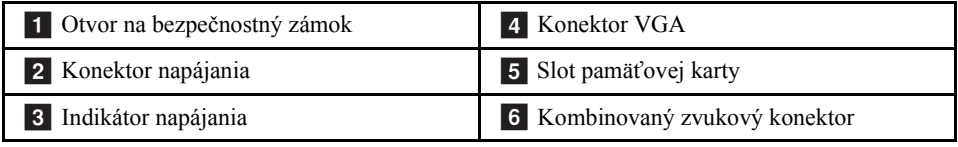

#### **1 Otvor na bezpečnostný zámok**

Na ochranu počítača pred odcudzením si môžete zakúpiť bezpečnostný káblový zámok, pomocou ktorého môžete počítač zamknúť o nejaký pevný predmet.

#### **2** Konektor napájania

Pripojte sem dodaný sieťový adaptér, čím počítaču poskytnete energiu a umožníte nabíjanie batérie.

#### **3** Indikátor napájania

Indikuje, či je počítač pripojený k funkčnej elektrickej zásuvke.

#### 4 Konektor VGA

Slúži na pripojenie externého monitora alebo projektora k počítaču.

#### **5 Slot pamäťovej karty**

Ďalšie informácie nájdete v časti "Používanie čítačky pamäť[ových kariet" na strane 16](#page-33-4) (nie je súčasťou dodávky).

#### **6 Kombinovaný zvukový konektor**

Ak chcete počúvať zvuk z počítača, ku kombinovanému zvukovému konektoru pripojte slúchadlá alebo náhlavnú súpravu s 3,5mm konektorom so 4 pólmi.

### <span id="page-23-0"></span>**Pohľad sprava**

**Poznámka:** Váš počítač sa môže čiastočne líšiť od nasledujúceho obrázka.

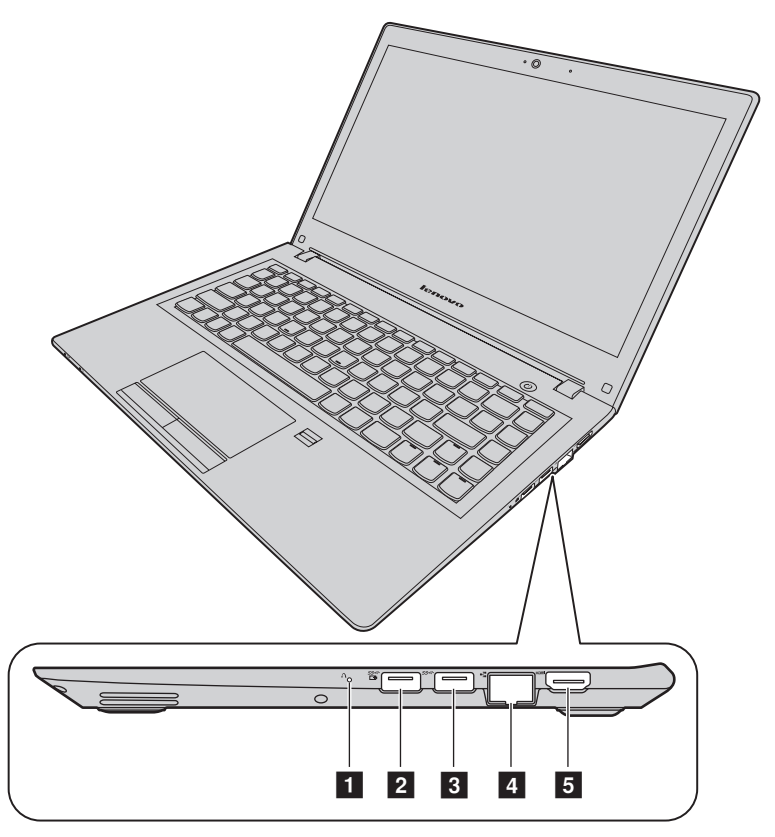

*Obrázok 3. Pohľad sprava*

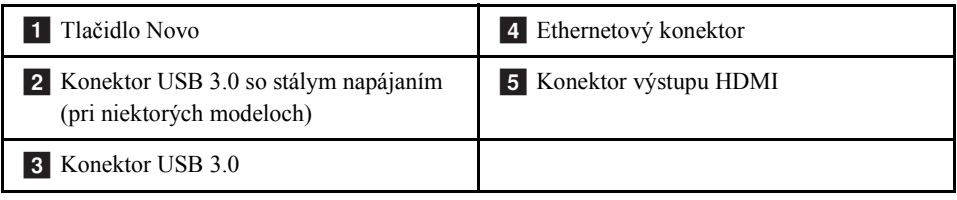

#### **1 Tlačidlo Novo**

Keď je počítač vypnutý, stlačením tohto tlačidla spustíte systém Lenovo OneKey Recovery alebo program Pomôcka nastavenia systému BIOS, prípadne prejdete do ponuky zavedenia systému. Ďalšie informácie nájdete v [kapitole 6 "Systém Lenovo](#page-50-3)  [OneKey Recovery" na strane 33.](#page-50-3)

#### **2** Konektor USB 3.0 so stálym napájaním

Slúži na pripojenie zariadenia s rozhraním USB 1.1, 2.0 alebo 3.0, ako je napríklad tlačiareň USB alebo digitálny fotoaparát USB.

**Poznámka:** Ak je batéria nabitá na viac ako 20 %, port USB so značkou  $\frac{S_{\text{max}}}{T}$  umožňuje nabíjať externé zariadenia USB, a to aj v prípade, že je počítač vypnutý.

**Pozor:** Pri pripájaní kábla USB k tomuto konektoru sa uistite, že označenie USB smeruje nahor. V opačnom prípade by sa konektor mohol poškodiť.

#### **8** Konektor USB 3.0

Slúži na pripojenie zariadenia s rozhraním USB 1.1, 2.0 alebo 3.0, ako je napríklad tlačiareň USB alebo digitálny fotoaparát USB.

**Pozor:** Pri pripájaní kábla USB k tomuto konektoru sa uistite, že označenie USB smeruje nahor. V opačnom prípade by sa konektor mohol poškodiť.

#### **4 Ethernetový konektor**

Do tohto konektora pripojte ethernetový kábel na pripojenie počítača k lokálnej počítačovej sieti (LAN).

# **NEBEZPEČENSTVO**

**Nepripájajte telefónny kábel k ethernetovému konektoru, aby ste predišli riziku zasiahnutia elektrickým prúdom. Do tohto konektora možno pripojiť iba ethernetový kábel.**

Dalšie informácie nájdete v časti ["Ethernetové pripojenie" na strane 22.](#page-39-3)

#### **5 Výstupný konektor HDMI**

Konektor HDMI (High-Definition Multimedia Interface) sa používa na pripojenie kompatibilného digitálneho zvukového alebo zobrazovacieho zariadenia, ako je napríklad televízor s vysokým rozlíšením (HDTV).

### <span id="page-25-0"></span>**Pohľad zospodu**

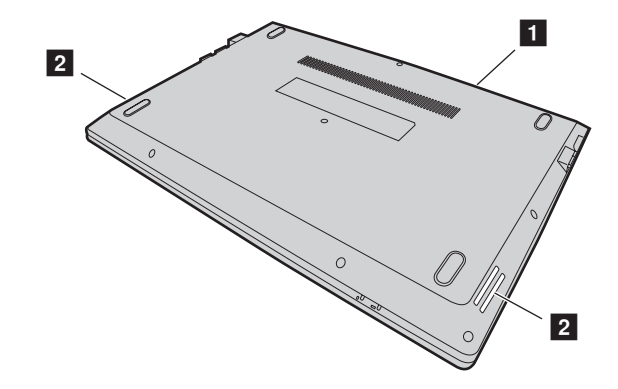

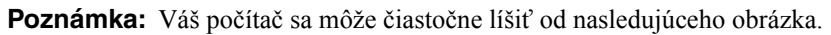

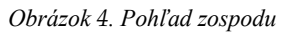

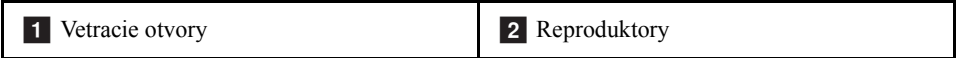

#### **1** Vetracie otvory

Umožňujú prúdenie vzduchu v počítači na zabezpečenie správneho chladenia, najmä mikroprocesora.

**Pozor:** Pred ventilačné otvory neumiestňujte žiadne prekážky, aby bolo zabezpečené správne prúdenie vzduchu.

#### **2** Reproduktory

Poskytujú zvukový výstup. Ak chcete upraviť úroveň hlasitosti vstavaných reproduktorov, pozrite si časť "Funkč[né klávesy" na strane 13.](#page-30-1)

# <span id="page-26-0"></span>**Funkcie a špecifikácie**

Táto téma obsahuje hardvérové funkcie a špecifikácie počítača.

**Poznámka:** Uvedené špecifikácie môžu obsahovať technické nepresnosti alebo typografické chyby.

Spoločnosť Lenovo si vyhradzuje právo kedykoľvek zlepšiť a/alebo zmeniť špecifikácie bez upozornenia.

#### Procesor

- **•** Ak chcete zobraziť informácie o procesore počítača, postupujte takto:
	- Windows® 7: Kliknite na tlačidlo **Štart**, kliknite pravým tlačidlom myši na položku **Počítač** a potom kliknite na položku **Vlastnosti**.
	- Windows 10: Kliknite na ponuku **Štart**, kliknite pravým tlačidlom myši na položku **Prieskumník** a potom na položku **Vlastnosti**.

#### Charakteristika

- **•** Rozmery: pribl. 323 mm \* 230 mm \* 21,5 mm
- **•** Hmotnosť: pribl. 1,59 kg

#### Pamäť

**•** Modul DDR3L SDRAM (Double Data Rate 3 Low-voltage Synchronous Dynamic Random Access Memory)

#### Ukladacie zariadenie

- **•** 2,5-palcová jednotka pevného disku
- **•** 2,5-palcová hybridná jednotka SSD (pri niektorých modeloch)
- **•** 2,5-palcová jednotka SSD (pri niektorých modeloch)

#### Obrazovka

- **•** Veľkosť: 337,8 mm (13,3 palca)
- **•** Rozlíšenie:
	- LCD: 1 366 x 768 alebo 1 920 x 1 080 pixelov (v závislosti od modelu)
	- Externý monitor: maximálne 4 096 x 2 160 pixelov (pre displej s rozhraním HDMI)

#### Klávesnica

- **•** 6-riadková klávesnica Lenovo
- **•** Kláves Fn

Vstupno-výstupné rozhranie

- **•** Čítačka kariet typu 4 v 1 pre digitálne médiá
- **•** Konektor napájania
- **•** Kombinovaný zvukový konektor x 1
- **•** Konektor VGA x 1
- **•** Konektor HDMI x 1
- Ethernetový konektor RJ–45 x 1
- **•** Konektor USB 3.0 x 2

Poznámka: Ďalšie informácie nájdete v časti "Pohľad zľ[ava" na strane 4](#page-21-0) a ["Poh](#page-23-0)ľad [sprava" na strane 6](#page-23-0).

Komunikácia

- **•** Kombinovaná karta bezdrôtovej siete LAN a pripojenia Bluetooth
- **•** Sieťová karta 100/1 000 Mb/s

Sieťový adaptér

- Vstup:  $100 240$  V,  $50 60$  Hz
- **•** Výstup: 20 V jednosmerné
- **•** Power: 45 W

Batériová jednotka

- **•** Typ: lítium-polymérová batéria
- **•** Články: 2 články
- **•** Kapacita: 35 Wh

# <span id="page-28-0"></span>**Kapitola 2. Používanie počítača**

V tejto kapitole nájdete informácie o používaní niektorých komponentov počítača.

- "Najč[astejšie otázky" na strane 11](#page-28-1)
- "Nakonfigurovanie operač[ného systému" na strane 12](#page-29-0)
- **•** ["Registrácia po](#page-29-1)čítača" na strane 12
- **•** ["Používanie klávesnice" na strane 12](#page-29-2)
- ["Používanie dotykovej podložky" na strane 15](#page-32-0)
- **•** ["Správa napájania" na strane 16](#page-33-3)
- "Pripojenie k sieť[am" na strane 22](#page-39-0)

# <span id="page-28-1"></span>**Najčastejšie otázky**

Nižšie je uvedených niekoľko tipov, ktoré vám pomôžu optimalizovať spôsob, akým používate počítač.

#### **Je používateľská príručka k dispozícii v inom jazyku?**

Ak chcete prevziať používateľskú príručku v inom jazyku, prejdite na adresu http://www.lenovo.com/UserManuals. Potom postupujte podľa pokynov na obrazovke.

#### **Ako mám efektívnejšie využívať energiu batérie?**

- **•** Ak chcete šetriť energiou alebo chcete prerušiť používanie počítača bez ukončenia programov alebo uloženia súborov, pozrite si časť ["Úspora energie" na strane 18.](#page-35-1)
- **•** Ak chcete počítač vypnúť na dlhší čas, vybíjaniu batérie môžete zabrániť tak, že ju nabijete na úroveň približne 60 %. Ďalšie informácie nájdete v časti "Správa [napájania" na strane 16.](#page-33-3)

#### **Kde nájdem disky obnovy?**

Súčasťou vášho počítača nemusí byť disk na obnovu systému. Namiesto toho sú vo vašom počítači dostupné alternatívne riešenia. Ďalšie informácie nájdete v [kapitole 6](#page-50-3)  ["Systém Lenovo OneKey Recovery"](#page-50-3) [na strane 33](#page-50-3).

#### **Kde môžem prevziať najnovšie ovládače?**

Najnovšie ovládače pre váš počítač sú k dispozícii na webovej lokalite podpory spoločnosti Lenovo. Ak chcete prevziať najnovšie ovládače pre svoj počítač, prejdite na adresu http://www.lenovo.com/drivers a postupujte podľa pokynov na obrazovke.

#### **Čo môžem robiť, ak zálohovanie zlyhá?**

V prípade zlyhania zálohovania postupujte takto:

- 1. Zatvorte ostatné aplikácie a potom reštartujte proces zálohovania.
- 2. Skontrolujte cieľové médium, či nie je poškodené. Vyberte inú cestu k súboru a skúste to znova.

### <span id="page-29-0"></span>**Nakonfigurovanie operačného systému**

Počítač sa dodáva s predinštalovaným operačným systémom. Pri prvom použití počítača sa môže zobraziť výzva na vykonanie nasledujúcich krokov na dokončenie procesu konfigurovania:

- **•** Súhlas s licenčnou zmluvou koncového používateľa
- **•** Nakonfigurovanie internetového pripojenia
- **•** Zaregistrovanie operačného systému
- **•** Vytvorenie používateľského konta

### <span id="page-29-1"></span>**Registrácia počítača**

Pri registrácii počítača sa informácie uložia do databázy, čo umožní spoločnosti Lenovo kontaktovať vás v prípade stiahnutia produktu z trhu alebo iných vážnych problémov. Ak zaregistrujete počítač v spoločnosti Lenovo, získate rýchlejšie služby v prípade požiadania spoločnosti Lenovo o pomoc. V niektorých oblastiach sú tiež dostupné rozšírené výhody a služby registrovaným používateľom.

Ak chcete svoj počítač zaregistrovať v spoločnosti Lenovo, použite jeden z nasledujúcich postupov:

- **•** Prejdite na adresu http://www.lenovo.com/register a podľa pokynov na obrazovke zaregistrujte svoj počítač.
- **•** Pripojte počítač na internet a zaregistrujte ho prostredníctvom predinštalovaného registračného programu. Pri prvom použití počítača sa automaticky spustí predinštalovaný program Lenovo Product Registration. Podľa pokynov na obrazovke zaregistrujte počítač.

# <span id="page-29-2"></span>**Používanie klávesnice**

Táto kapitola obsahuje informácie o používaní klávesnice.

- ["Špeciálne klávesy a indikátory" na strane 13](#page-30-0)
- "Nastavenie režimu funkč[ných klávesov" na strane 14](#page-31-0)
- **12** Používateľská príručka

# <span id="page-30-0"></span>**Špeciálne klávesy a indikátory**

Nasledujúci obrázok zobrazuje umiestnenie špeciálnych klávesov a indikátorov na klávesnici.

**Poznámka:** Váš počítač sa môže čiastočne líšiť od nasledujúceho obrázka.

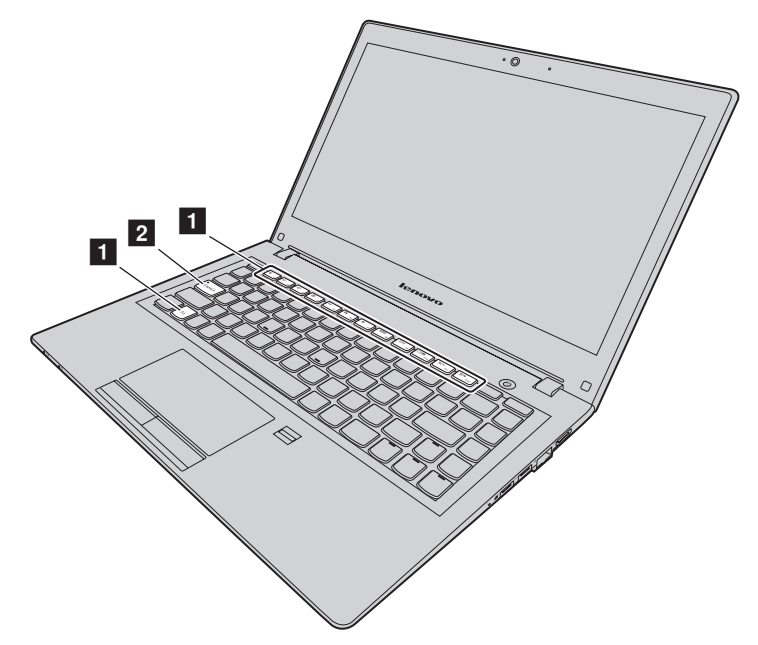

#### *Obrázok 5. Špeciálne klávesy*

<span id="page-30-1"></span>Funkčné klávesy sú stručne opísané nižšie.

#### **1 Funkčné klávesy**

Ak chcete použiť špeciálne funkcie jednotlivých klávesov, priamo stlačte daný funkčný kláves.

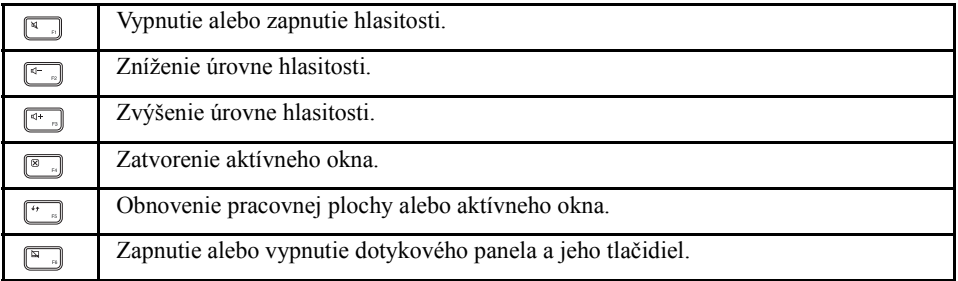

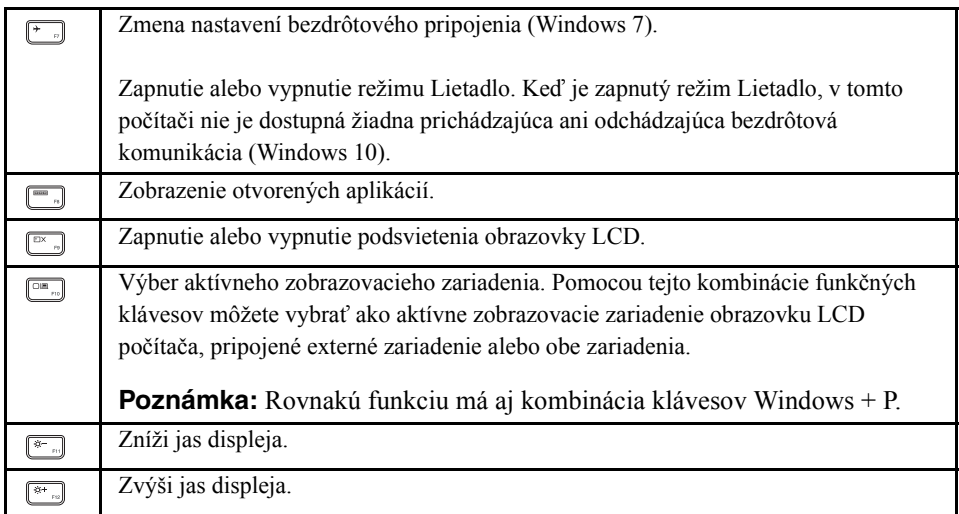

#### **2** Indikátor funkcie Caps Lock

Indikuje, či je zapnutý režim veľkých písmen.

### <span id="page-31-0"></span>**Nastavenie režimu funkčných klávesov**

Funkcie funkčných klávesov sú predvolene dostupné stlačením príslušných funkčných klávesov. Funkčné klávesy však môžu mať v niektorom softvéri špecifické funkcie. Ak chcete lepšie využiť obe tieto funkcie, môže byť potrebné vypnúť režim funkčných klávesov v programe Pomôcka nastavenia systému BIOS.

Ak chcete vypnúť režim funkčných klávesov:

- Krok 1. Vypnite počítač.
- Krok 2. Stlačte tlačidlo Novo a vyberte položku **BIOS Setup (Nastavenie systému BIOS)**.
- Krok 3. V pomôcke nastavenia systému BIOS otvorte ponuku **Configuration (Konfigurácia)** a zmeňte nastavenie **Hotkey Mode (Režim funkčných kláves)** z možnosti **Enabled (Zapnuté)** na možnosť **Disabled (Vypnuté)**.
- Krok 4. Otvorte ponuku **Exit (Ukončiť)** a vyberte položku **Exit Saving Changes (Uložiť zmeny a ukončiť)**.

Keď je režim funkčných klávesov vypnutý, na prístup k funkcii funkčného klávesu stlačte kláves Fn a príslušný funkčný kláves.

# <span id="page-32-0"></span>**Používanie dotykovej podložky**

Nasledujúci obrázok znázorňuje ovládacie prvky na dotykovej podložke. Ak chcete zapnúť alebo vypnúť dotykovú podložku, stlačte ...

**Poznámka:** Váš počítač sa môže čiastočne líšiť od nasledujúceho obrázka.

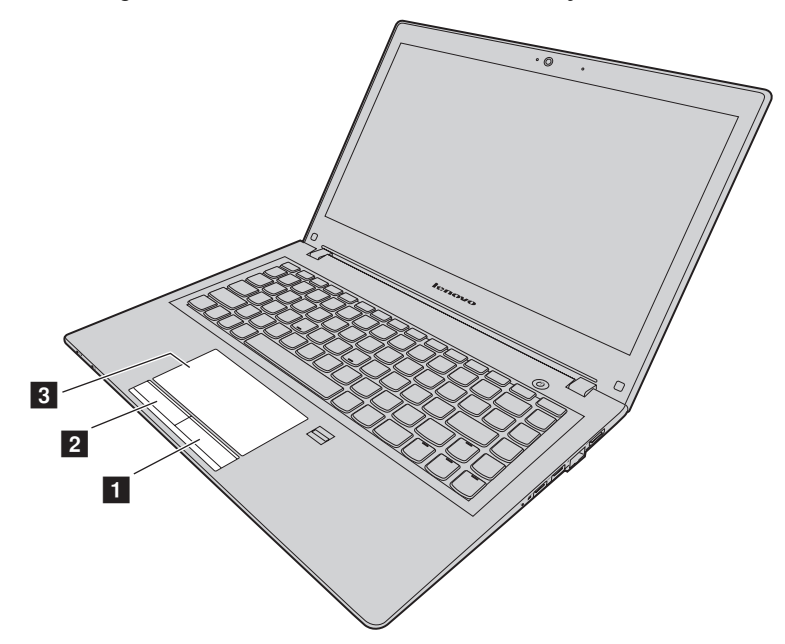

*Obrázok 6. Dotyková podložka*

**1 Pravé tlačidlo na klikanie:** Má rovnakú funkciu ako pravé tlačidlo bežnej myši.

**2 Ľavé tlačidlo na klikanie:** Má rovnakú funkciu ako ľavé tlačidlo bežnej myši.

8 **Dotyková podložka:** Ak chcete presunúť kurzor na obrazovke, posúvajte koniec prsta po dotykovom paneli v smere, v ktorom chcete presunúť kurzor.

# <span id="page-33-4"></span><span id="page-33-0"></span>**Používanie čítačky pamäťových kariet**

Počítač podporuje nasledujúce karty:

- **•** Secure Digital (SD)
- **•** Secure Digital High Capacity (SDHC)
- **•** SD eXtended Capacity (SDXC)
- **•** MultiMediaCard (MMC).

**Poznámka:** Počítač nepodporuje pri kartách SD funkciu CPRM (Content Protection for Recordable Media).

**Pozor:** Pri prenose údajov z pamäťovej karty alebo na pamäťovú kartu, ako je napríklad karta SD, neprepínajte pred dokončením prenosu údajov počítač do režimu spánku ani do režimu dlhodobého spánku. Mohlo by to spôsobiť poškodenie údajov.

# <span id="page-33-1"></span>**Vloženie pamäťovej karty**

Pamäťovú kartu vložte takto:

- 1. Uistite sa, že karta je správne otočená.
- 2. Pamäťovú kartu zasuňte do slotu až na doraz.

# <span id="page-33-2"></span>**Vybratie pamäťovej karty**

Ak chcete vybrať pamäťovú kartu, postupujte nasledovne: Pamäťovú kartu jemne vytiahnite zo slotu pamäťovej karty.

**Poznámka:** Ak kartu po vysunutí z operačného systému Windows nevyberiete z počítača, nebudete k nej mať viac prístup. Ak chcete získať prístup ku karte, musíte ju vybrať a potom znova vložiť.

# <span id="page-33-3"></span>**Správa napájania**

Ak je k dispozícii sieťové napájanie, počítač napájajte z elektrickej siete. Ak sieťové napájanie nie je k dispozícii, počítač napájajte z batérie.

# <span id="page-34-0"></span>**Kontrola stavu batérie**

Ikona batérie v oblasti oznámení systému Windows zobrazuje zostávajúce percento energie batérie. Rôzne komponenty počítača spotrebúvajú energiu rôznou rýchlosťou. Čím viac používate komponenty náročné na energiu, tým rýchlejšie sa spotrebuje energia batérie. Keďže každý používateľ počítača má odlišné návyky a potreby, je ťažké predpokladať, ako dlho vydrží nabitá batéria. Existujú dva hlavné faktory:

- **•** Koľko energie je uloženej v batérii, keď začínate pracovať.
- **•** Spôsob, akým používate počítač:
	- Ako často sa pristupuje na jednotku pevného disku.
	- Ako máte nastavený jas obrazovky počítača.

### <span id="page-34-1"></span>**Používanie sieťového adaptéra**

Keď používate sieťový adaptér, batéria sa automaticky nabíja.

Sieťový adaptér dodávaný s počítačom má dva základné komponenty:

- **•** Transformátor, ktorý konvertuje energiu na napájanie počítača.
- **•** Napájací kábel, ktorý sa zapojí do elektrickej zásuvky a do transformátora.

**Pozor:** Použitie nesprávneho napájacieho kábla môže spôsobiť vážne poškodenie počítača.

#### **Pripojenie sieťového adaptéra**

Ak chcete pripojiť sieťový adaptér, postupujte nasledujúcim spôsobom:

- 1. Zapojte napájací kábel do elektrickej zásuvky.
- 2. Pripojte napájací kábel k transformátoru.
- 3. Pripojte sieťový adaptér ku konektoru napájania počítača.

#### **Tipy na používanie sieťového adaptéra**

Pri používaní sieťového adaptéra sa riaďte nasledujúcimi pokynmi:

- **•** Keď sieťový adaptér nepoužívate, odpojte ho od elektrickej zásuvky.
- **•** Keď je napájací kábel pripojený k transformátoru sieťového adaptéra, neovíjajte ho tesne okolo transformátora.
- Skôr než začnete batériu nabíjať, skontrolujte, či má teplotu najmenej 10 °C (50 °F).
- **•** Batériu môžete nabíjať, keď je sieťový adaptér pripojený k počítaču a batéria je nainštalovaná. Nabite ju v každej z nasledujúcich situácií:
	- keď nainštalujete novú batériu,
	- ak indikátor stavu batérie v spodnej časti obrazovky uvádza, že úroveň nabitia batérie je nízka,
	- ak ste batériu dlhší čas nepoužívali.

**Pozor:** Tento počítač je vybavený vstavanou batériou. Ak je potrebné vybrať alebo vymeniť batériu, kontaktujte svoje miestne Centrum podpory zákazníkov.

# <span id="page-35-0"></span>**Nabíjanie batérie**

V každej z nasledujúcich situácií sa odporúča nabiť batériu alebo ju vymeniť za nabitú batériu:

- **•** Zostávajúce percento energie batérie je nízke.
- **•** Zobrazilo sa upozornenie na nízku úroveň zostávajúcej energie.

# <span id="page-35-2"></span><span id="page-35-1"></span>**Úspora energie**

Existuje viacero možností, ktoré môžete vybrať na úsporu energie.

#### **Prepnutie počítača do režimu spánku**

Ak počítač nebudete kratší čas používať, prepnite ho do režimu spánku. Pomôže vám to nielen šetriť energiou, ale tiež vám to umožní pohodlne vynechať proces spúšťania a priamo obnoviť normálnu prevádzku počítača.
Ak chcete prepnúť počítač do režimu spánku, použite jeden z nasledujúcich postupov:

- **• Windows 7:**
	- 1. Kliknite na tlačidlo **Štart**.
	- 2. Kliknite na trojuholníkovú značku vedľa tlačidla **Vypnúť** a potom vyberte položku **Uspať**.
- **• Windows 10:**
	- 1. Presuňte kurzor do ľavého dolného rohu obrazovky a kliknite na tlačidlo Start.
	- 2. V ponuke **Napájanie** vyberte možnosť **Uspať**.

**Pozor:** S počítačom nehýbte, kým nezačne blikať indikátor napájania (čo znamená, že počítač sa nachádza v stave spánku). Ak budete s počítačom hýbať, keď sa otáča jednotka pevného disku, jednotka pevného disku sa môže poškodiť, čo spôsobí stratu údajov.

Počítač môžete prebudiť jedným z nasledujúcich spôsobov:

- **•** Stlačte vypínač napájania.
- **•** Stlačte ktorýkoľvek kláves na klávesnici.

#### **Vypnutie počítača**

Ak počítač nebudete používať jeden deň alebo dlhšie, vypnite ho.

**• Windows 7:**

Kliknite na položky **Štart** → **Vypnúť**.

**• Windows 10:**

V ponuke Štart kliknite na  $\left(\cdot\right)$  a zvoľte možnosť **Vypnúť**.

Alebo

- 1. Na pracovnej ploche presuňte kurzor do ľavého dolného rohu.
- 2. Kliknite pravým tlačidlom na položku **Štart**.
- 3. Z ponuky **Vypnúť alebo sa odhlásiť** vyberte položku **Vypnúť**.

#### **Prepnutie počítača do režimu dlhodobého spánku**

Ako alternatívu k vypnutiu počítača ho tiež môžete prepnúť do režimu dlhodobého spánku.

- **• Windows 7:**
	- 1. Kliknite na tlačidlo **Štart**.
	- 2. Kliknite na trojuholníkovú značku vedľa tlačidla **Vypnúť** a potom vyberte položku **Režim dlhodobého spánku**.
- **• Windows 10:**
	- 1. Presuňte kurzor do ľavého dolného rohu obrazovky a kliknite na tlačidlo Start.
	- 2. V ponuke **Napájanie** vyberte možnosť **Režim dlhodobého spánku**.

**Pozor:** V systéme Windows 10 môžete aktivovať možnosť **Režim dlhodobého spánku** nasledovným spôsobom:

- 1. Kliknite na **Ovládací panel**, potom kliknite na položku **Hardvér a zvuk** → **Zmeniť funkciu tlačidla napájania**.
- 2. Kliknite na položku **Zmeniť nastavenia, ktoré sú momentálne nedostupné** a potom na položku **Režim dlhodobého spánku** v ponuke **Nastavenia vypnutia**.
- 3. Kliknite na **Uložiť zmeny**.
- 4. Presuňte kurzor do ľavého dolného rohu obrazovky a kliknite na tlačidlo Start.
- 5. V ponuke **Napájanie** vyberte možnosť **Režim dlhodobého spánku**.

**Poznámka:** Všetky používateľské údaje a údaje programov v pamäti sa skopírujú na pevný disk, aby ste po prebudení počítača z režimu dlhodobého spánku mohli pokračovať v práci.

Ak chcete počítač prebudiť, stlačte vypínač napájania.

# **Manipulácia s batériou**

Batéria je spotrebný tovar. Ak sa batéria začne príliš rýchlo vybíjať, vymeňte ju za novú batériu typu odporúčaného spoločnosťou Lenovo. Ďalšie informácie o výmene batérie vám poskytne Centrum podpory zákazníkov.

**Pozor:** Tento počítač je vybavený vstavanou batériou. Ak je potrebné vybrať alebo vymeniť batériu, kontaktujte svoje miestne Centrum podpory zákazníkov.

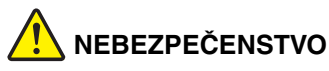

**Batériu nenechajte spadnúť, nestláčajte, neprepichujte ani nevystavujte veľkým silám. Nesprávne používanie batérie môže spôsobiť prehriatie, ktoré môže mať za následok dymenie alebo vznietenie batérie. Ak je batéria poškodená, ak na batérii spozorujete stopy po vytečenom obsahu batérie alebo ak na vodičoch batérie spozorujete stopy po cudzích materiáloch, prestaňte ju používať a vymeňte ju za inú.**

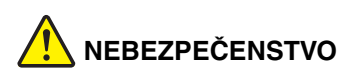

**Batériu nabíjajte presne podľa návodu v dokumentácii produktu.**

# **NEBEZPEČENSTVO**

**Batériu nevyhadzujte do komunálneho odpadu, ktorý sa vynáša na skládky. Pri likvidácii batérie sa riaďte miestnymi nariadeniami alebo predpismi a bezpečnostnými normami vašej spoločnosti.**

# **NEBEZPEČENSTVO**

**Ak záložnú batériu vložíte nesprávnym spôsobom, hrozí nebezpečenstvo výbuchu. Lítiová batéria obsahuje lítium a pri nesprávnom zaobchádzaní alebo likvidácii môže vybuchnúť. Vymeňte ju len za batériu rovnakého typu. Aby ste zabránili možným zraneniam alebo úmrtiu, (1) batériu nehádžte ani neponárajte do vody, (2) nedovoľte, aby sa zohriala na viac ako 100 °C, ani (3) sa ju nepokúšajte opraviť ani rozobrať. Zlikvidujte ju podľa miestnych nariadení alebo predpisov a bezpečnostných noriem vašej spoločnosti.**

# **Pripojenie k sieťam**

Počítač obsahuje jednu alebo viac sieťových kariet na pripojenie k sieťam.

# **Ethernetové pripojenie**

Počítač je vybavený jedným ethernetovým konektorom. Pomocou tohto konektora a kábla môžete počítač pripojiť k sieti alebo širokopásmovému pripojeniu, ako je napríklad linka DSL (Digital Subscriber Line) alebo káblová televízia (CATV). Toto pripojenie umožňuje jednosmerný alebo obojsmerný prenos údajov rýchlosťou 1 Gb/s.

# **Bezdrôtové pripojenie**

Bezdrôtová komunikácia predstavuje prenos údajov bez použitia káblov iba prostredníctvom rádiových vĺn.

#### **Bezdrôtová sieť LAN**

Bezdrôtová sieť LAN pokrýva relatívne malú geografickú oblasť, ako je napríklad budova s kanceláriami alebo dom. K tejto sieti sa môžu pripájať zariadenia s podporou štandardov 802.11.

Počítač sa dodáva so vstavanou bezdrôtovou sieťovou kartou a konfiguračným programom, pomocou ktorých môžete vytvoriť bezdrôtové pripojenia a monitorovať ich stav, aby ste mohli ostať pripojení k sieti, či už ste v kancelárii, v zasadačke alebo doma, bez potreby drôtového pripojenia.

#### **Vytvorenie bezdrôtového pripojenia**

Ak chcete vytvoriť bezdrôtové pripojenie, postupujte takto:

- 1. Ak je funkcia bezdrôtového pripojenia vypnutá, stlačením  $\boxed{\cdot}$  ju zapnite (Windows 7) alebo vypnite režim Lietadlo (Windows 10).
- 2. Kliknite na ikonu stavu bezdrôtového pripojenia k sieti v oblasti oznámení systému Windows. Zobrazí sa zoznam dostupných bezdrôtových sietí.
- 3. Dvakrát kliknite na sieť, ku ktorej sa chcete pripojiť. V prípade potreby zadajte požadované informácie.

# **Kapitola 3. Základy používania systému Windows 10**

# **Návrat ponuky Štart**

Ak kliknete na tlačidlo Štart v ľavom dolnom rohu, všimnite si, že v systéme Windows 10 sa vrátila ponuka Štart. Ponuka Štart nielen prináša naspäť pohodlie, no je aj výkonnejšia.

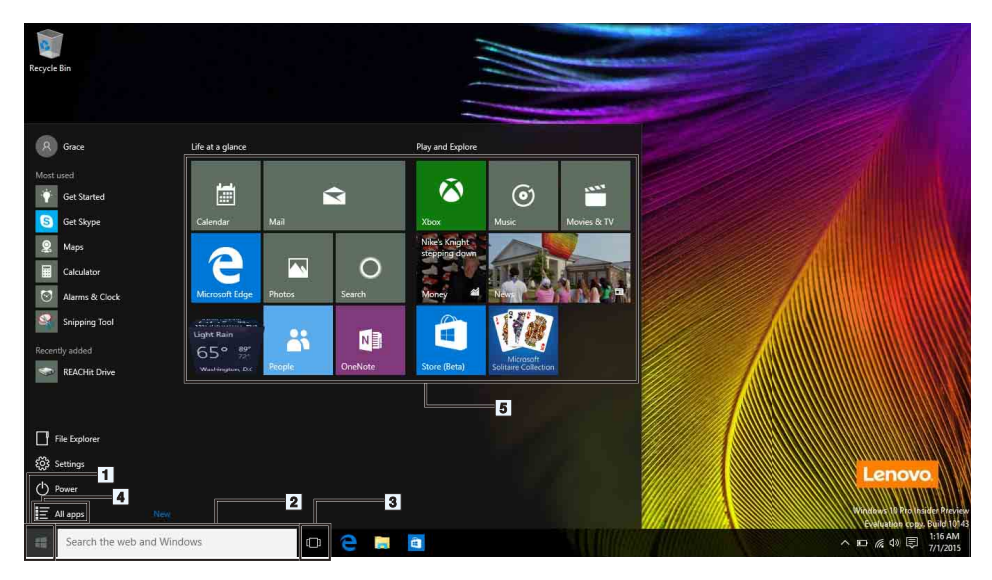

#### **1. Tlačidlo Štart**

Kliknutím otvoríte ponuku Štart. V systéme Windows 10 sa vracia späť ponuka Štart a obsahuje rozšírené funkcie, napríklad prispôsobené pripnuté aplikácie a ikony s prepojením na iné umiestnenia v počítači.

#### **2. Cortana a vyhľadávacie pole**

Cortana je vašou osobnou asistentkou. Môžete ju používať na nastavenie pripomenutí, vyhľadávanie na webe atď.; stačí napísať do vyhľadávacieho poľa alebo sa môžete s Coratnou rozprávať priamo, po nainštalovaní mikrofónu.

**Poznámka:** Cortana nie je v niektorých krajinách/regiónoch k dispozícii. Ak funkciu Cortana vypnete, môžete ju používať ako vyhľadávacie pole na nájdenie položiek, lokálne aj online.

#### **3. Tlačidlo Zobrazenie úlohy**

#### **Správa aplikácii v zobrazení multitaskingu:**

- 1. Kliknutím na tlačidlo Zobrazenie úlohy zobrazíte všetky používané aplikácie na obrazovke.
- 2. Kliknutím aplikácie otvoríte alebo zavriete.

Na lepšie usporiadanie a zobrazenie aplikácií môžete použiť aj tlačidlo Zobrazenie úlohy, môžete vytvárať nové pracovné plochy a môžete medzi pracovnými plochami prepínať.

#### **Vytvorenie novej pracovnej plochy:**

- 1. Kliknite na tlačidlo Zobrazenie úlohy.
- 2. V pravom spodnom rohu zvoľte **Nová pracovná plocha**.

#### **Prepínanie medzi pracovnými plochami:**

- 1. Kliknite na tlačidlo Zobrazenie úlohy.
- 2. V spodnom riadku zvoľte pracovnú plochu, ktorú chcete otvoriť.

#### **4. Všetky aplikácie**

Kliknutím zobrazíte všetky nainštalované aplikácie.

#### **5. Pripnuté aplikácie**

Ak budete aplikáciu často používať, môžete ju pripnúť v ponuke Štart.

- 1. Nájdite aplikáciu v položke **Najviac používané** alebo **Všetky aplikácie**.
- 2. Pravým tlačidlom kliknite na aplikáciu a zvoľte **Pripnúť do ponuky Štart**.

# **ACTION CENTER (CENTRUM AKCIÍ)**

Na paneli úloh je úplne vpravo oblasť oznámení. V oblasti oznámení kliknite na ikonu ACTION CENTER (CENTRUM AKCIÍ); zobrazí sa ACTION CENTER (CENTRUM AKCIÍ).

V ACTION CENTER (CENTRUM AKCIÍ) si môžete pozrieť dôležité oznámenia systému Windows a vašich aplikácií. Bežné nastavenia môžete pohodlnejšie a rýchlo zmeniť.

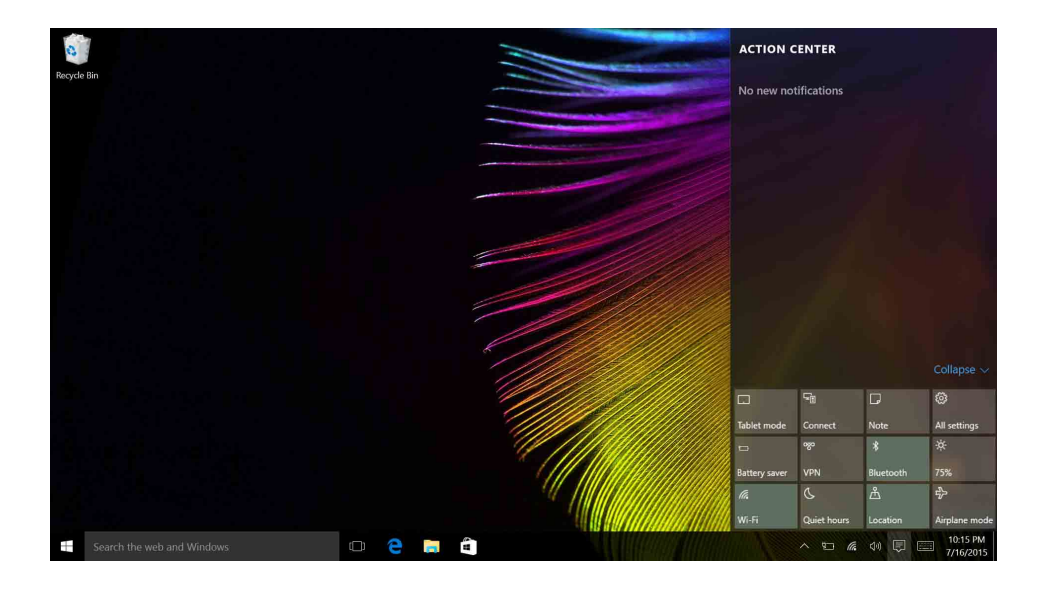

## **Získanie pomoci zo systému Windows**

Systém Windows ponúka podrobné a komplexné pokyny o používaní systému Windows. Pokyny môžete získať podľa dolu uvedených krokov.

- 1. Kliknite na tlačidlo **Štart**.
- 2. Zvoľte **Začíname** v položke **Všetky aplikácie**.

# **Kapitola 4. Vy a váš počítač**

Táto kapitola obsahuje informácie o zjednodušení ovládania a pohodlí.

# **Zjednodušenie ovládania a pohodlie**

Správna ergonomická prax vám umožní vyťažiť z počítača maximum a predchádzať nepohodliu. Usporiadajte si pracovné prostredie aj používané zariadenia podľa svojich individuálnych požiadaviek a podľa práce, ktorú vykonávate. Osvojte si aj správne pracovné návyky, aby ste pri práci s počítačom čo najviac zvýšili svoju výkonnosť a pohodlie.

Nasledujúce témy ponúkajú informácie o tom, ako usporiadať pracovné prostredie, nastaviť zariadenia počítača a vybudovať si správne pracovné návyky.

Spoločnosť Lenovo sa angažuje v poskytovaní najnovších informácií a technológií zákazníkom s telesným postihnutím. Prečítajte si naše informácie o zjednodušení ovládania, ktoré popisujú naše snahy v tejto oblasti.

# **Informácie o ergonómii**

Práca vo virtuálnej kancelárii môže znamenať prispôsobovanie častým zmenám vo vašom prostredí. Dodržiavanie niektorých jednoduchých pravidiel vám zjednoduší prácu a prinesie vám maximálny úžitok z počítača. Ak budete dbať o základné zásady, ako napríklad dobré osvetlenie a správne sedenie, môžete zvýšiť vašu produktivitu a dosiahnuť väčšie pohodlie.

Tento príklad ilustruje osobu v klasickom prostredí. Aj keď je vaše prostredie iné, mnohé z týchto rád môžu byť pre vás užitočné. Osvojte si dobré návyky, ktoré vám budú dobre slúžiť.

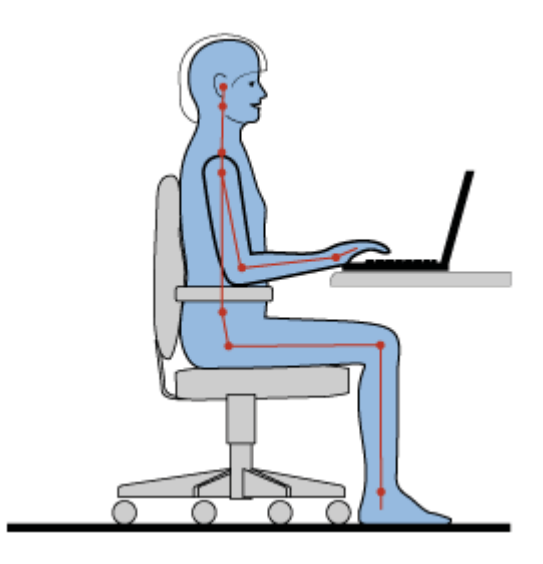

**Celková poloha:** Robte malé zmeny v pracovnej polohe na zabránenie nepohodliu spôsobenému dlhou prácou v rovnakej polohe. Časté, krátke prestávky v práci tiež pomôžu zabrániť malému nepohodliu súvisiacemu s pracovnou polohou.

**Obrazovka:** Obrazovku umiestnite do pohodlnej vzdialenosti sledovania 510 – 760 mm. Zabráňte odleskom alebo odrazom na obrazovke zo stropných svietidiel alebo vonkajších zdrojov svetla. Obrazovku udržiavajte čistú a nastavte jas na úroveň, ktorá vám umožní vidieť obrazovku jasne. Jas obrazovky upravte pomocou kombinácie klávesov Fn + šípka nahor/nadol.

**Poloha hlavy:** Udržiavajte hlavu a krk v pohodlnej a neutrálnej (zvislej alebo kolmej) polohe.

**Stolička:** Používajte stoličku, ktorá vám poskytne dobrú oporu pre chrbát, a na ktorej sa dá nastavovať výška sedadla. Nastavte stoličku tak, aby ste dosiahli požadovanú polohu.

**Poloha ramien a rúk:** Ak je to možné, na podoprenie svojich rúk používajte operadlá stoličky alebo plochu na pracovnom stole. Predlaktia, zápästia a ruky majte vo voľnej a neutrálnej (vodorovnej) polohe. Píšte zľahka, neudierajte do klávesov.

**Poloha nôh:** Stehná držte v polohe rovnobežnej s podlahou a chodidlá položené celou plochou na podlahe alebo na podložke (opierke nôh).

#### *Čo ak cestujete?*

Pri používaní počítača na cestách alebo pri príležitostných podmienkach nemusí byť možné dodržiavať najlepšie ergonomické praktiky. Bez ohľadu na podmienky sa snažte dodržiavať čo najviac rád. Ak budete napríklad správne sedieť a používať primerané osvetlenie, pomôže vám to dosiahnuť požadovanú úroveň pohodlia a výkonu.

#### *Otázky týkajúce sa zraku?*

Obrazovky prenosných počítačov Lenovo sú navrhnuté tak, aby spĺňali tie najvyššie štandardy a poskytovali jasný, ostrý obraz a veľké jasné zobrazenie, ktoré ľahko vidieť a nezaťažuje oči. Každá sústredená a sústavná vizuálna aktivita však môže byť únavná. Ak máte otázky týkajúce sa únavy očí alebo nepohodlia pri pozeraní, požiadajte o radu očného špecialistu.

# **Kapitola 5. Zabezpečenie**

Táto kapitola poskytuje informácie o ochrane počítača pred krádežou a neoprávneným používaním.

- ["Nasadenie mechanického zámku" na strane 31](#page-48-0)
- ["Používanie hesiel" na strane 31](#page-48-1)

## <span id="page-48-0"></span>**Nasadenie mechanického zámku**

Na počítač môžete nasadiť mechanický zámok, ktorý zabráni nedovolenému premiestneniu počítača.

Mechanický zámok vložte do otvoru na počítači a reťaz zámku upevnite o pevný predmet. Prečítajte si pokyny dodané s mechanickým zámkom.

**Poznámka:** Za vyhodnotenie, výber a implementáciu uzamykacích zariadení a funkcií zabezpečenia ste zodpovední vy. Spoločnosť Lenovo nekomentuje, neposudzuje ani neposkytuje záruky v súvislosti s funkciou, kvalitou alebo výkonom uzamykacích zariadení a funkcií zabezpečenia.

# <span id="page-48-1"></span>**Používanie hesiel**

Pomocou hesiel môžete zabrániť iným používateľom v používaní vášho počítača. Po nastavení a zapnutí hesla sa pri každom zapnutí počítača zobrazí na obrazovke výzva. Do tejto výzvy je potrebné zadať heslo. Ak nezadáte správne heslo, počítač nebudete môcť používať.

**Poznámka:** Heslo môže byť kombinácia jedného až 16 abecedných a číselných znakov.

Ďalšie informácie o nastavení hesla nájdete v informačnom systéme pomoci online na pravej strane obrazovky v programe BIOS.

**Poznámka:** Ak chcete spustiť program BIOS, vypnite počítač, stlačte tlačidlo Novo a vyberte položku **BIOS Setup Utility (Pomôcka nastavenia systému BIOS)**.

# <span id="page-50-0"></span>**Kapitola 6. Systém Lenovo OneKey Recovery**

Systém Lenovo OneKey Recovery je jednoducho použiteľný softvér na zálohovanie a obnovu. Pomocou tohto softvéru možno zálohovať celý systémový oddiel ako súbor obrazu systému a použiť ho na obnovu systému v prípade zlyhania systému. Ak je vo vašom počítači predinštalovaná akákoľvek verzia operačného systému Windows, spoločnosť Lenovo poskytuje obraz systému v skrytom oddiele pevného disku.

**Poznámka:** Ak je v počítači predinštalovaný operačný systém GNU/Linux, systém Lenovo OneKey Recovery nie je dostupný.

### **Zálohovanie systémového oddielu**

- Krok 1. V operačnom systéme Windows spustite stlačením tlačidla Novo alebo dvojitým kliknutím na ikonu OneKey Recovery program Lenovo OneKey Recovery.
- Krok 2. Kliknite na položku **System Backup (Zálohovanie systému)**.
- Krok 3. Vyberte umiestnenie, kde chcete uložiť súbor obrazu systému a potom kliknite na tlačidlo **Next (Ďalej)**.

**Poznámka:** Ak chcete vybrať umiestnenie na externom ukladacom zariadení, zabezpečte, aby bolo zariadenie správne pripojené a nakonfigurované.

Krok 4. Kliknutím na položku **Start (Štart)** spustite proces zálohovania.

Proces zálohovania môže trvať aj niekoľko hodín. Zabezpečte, aby bol počítač počas tohto procesu pripojený k napájaniu.

### **Obnova systémového oddielu, keď možno spustiť systém Windows**

Ak sa vám zdá váš počítač pomalý pre vírus alebo iné zlomyseľné útoky, môžete systém Lenovo OneKey Recovery použiť na obnovu systémového oddielu na predchádzajúci zálohovaný stav alebo na pôvodný stav z výroby. V tomto prípade postupujte podľa krokov uvedených nižšie.

- Krok 1. V operačnom systéme Windows spustite stlačením tlačidla Novo alebo dvojitým kliknutím na ikonu OneKey Recovery program Lenovo OneKey Recovery.
- Krok 2. Kliknite na položku **System recovery (Obnova systému)**. Počítač sa reštartuje a spustí sa v prostredí na obnovenie systému.

Krok 3. Vyberte zálohovaný obraz alebo obraz stavu z výroby a potom postupujte podľa pokynov na obrazovke.

> **Poznámka:** Ak je zálohovaný obraz uložený na externom ukladacom zariadení, zabezpečte, aby bolo zariadenie správne pripojené a nakonfigurované.

Po ukončení procesu obnovy sa počítač reštartuje a systémový oddiel sa vráti na predchádzajúci zálohovaný stav alebo na pôvodný stav z výroby.

**Pozor:** Všetky údaje v systémovom oddiele vytvorené po vytvorení zálohovaného stavu alebo stavu z výroby sa odstránia. Pred obnovou systémového oddielu sa uistite, že ste skopírovali všetky dôležité údaje.

**Pozor:** Proces obnovy môže trvať aj niekoľko hodín. Zabezpečte, aby bol počítač počas tohto procesu pripojený k napájaniu.

### **Obnova systémového oddielu, keď nemožno spustiť systém Windows**

Ak nemožno spustiť operačný systém Windows, pri obnove systémového oddielu na predchádzajúci zálohovaný stav alebo na pôvodný stav z výroby postupujte podľa týchto krokov:

- Krok 1. Vypnite počítač.
- Krok 2. Stlačte tlačidlo Novo.
- Krok 3. Z ponuky tlačidla Novo vyberte položku **System recovery (Obnova systému)** a stlačte kláves **Enter**. Počítač sa spustí v prostredí na obnovenie systému.
- Krok 4. Vyberte zálohovaný obraz alebo obraz stavu z výroby a potom postupujte podľa pokynov na obrazovke.

**Poznámka:** Ak je zálohovaný obraz uložený na externom ukladacom zariadení, zabezpečte, aby bolo zariadenie správne pripojené a nakonfigurované.

Po ukončení procesu obnovy sa počítač reštartuje a systémový oddiel sa vráti na predchádzajúci zálohovaný stav alebo na pôvodný stav z výroby.

**Pozor:** Všetky údaje v systémovom oddiele vytvorené po vytvorení zálohovaného stavu alebo stavu z výroby sa odstránia. Pred obnovou systémového oddielu sa uistite, že ste skopírovali všetky dôležité údaje.

**Pozor:** Proces obnovy môže trvať aj niekoľko hodín. Zabezpečte, aby bol počítač počas tohto procesu pripojený k napájaniu.

# <span id="page-52-1"></span>**Kapitola 7. Predchádzanie problémom**

Dôležitou súčasťou vlastníctva prenosného počítača Lenovo je údržba. Vďaka náležitej starostlivosti sa môžete vyhnúť bežným problémom. Táto kapitola obsahuje informácie, ktoré vám môžu pomôcť udržiavať počítač v bezchybnom stave.

- ["Všeobecné tipy na predchádzanie problémom" na strane 35](#page-52-0)
- "Starostlivosť o počítač[" na strane 36](#page-53-0)

### <span id="page-52-0"></span>**Všeobecné tipy na predchádzanie problémom**

Táto téma obsahuje všeobecné tipy na zabránenie problémom pri používaní počítača.

- 1. Z času na čas skontrolujte kapacitu jednotky pevného disku. Ak sa jednotka pevného disku zaplní, operačný systém sa spomalí a môžu sa vyskytovať chyby.
- 2. Pravidelne vyprázdňujte kôš.
- 3. Ak chcete uvoľniť miesto na disku, odinštalujte nepoužívané programy.
- 4. V programe e-mailového klienta vyčistite adresáre Doručená pošta, Odoslané a Odpad.
- 5. Aspoň raz týždenne vytvorte zálohu svojich údajov. Ak máte kritické údaje, odporúča sa vykonávať zálohovanie každý deň. Spoločnosť Lenovo poskytuje pri počítači veľa možností zálohovania. Pre väčšinu počítačov sú k dispozícii jednotky CD-RW a CD-RW/DVD, ktoré sa jednoducho inštalujú.
- 6. Naplánujte operácie obnovovania systému na pravidelné vytváranie snímky systému.

**Poznámka:** Pred Poznámkainštaláciou nových ovládačov, aktualizáciou softvéru alebo inštaláciou nového softvéru vždy vytvorte snímku systému.

- 7. Podľa potreby zaktualizujte ovládače zariadení a program BIOS.
- 8. Vytvorte profil svojho počítača na adrese http://www.lenovo.com/support, aby ste mali prehľad o aktuálnych ovládačoch a revíziách.
- 9. Majte prehľad o aktuálnych ovládačoch zariadení pre hardvér od iných výrobcov ako Lenovo. Pred aktualizovaním ovládača zariadenia je dobré prečítať si informácie o kompatibilite alebo známych problémoch v poznámkach k jeho vydaniu.
- 10. Píšte si denník. Môžete si doň zapisovať významné zmeny hardvéru alebo softvéru, aktualizácie ovládačov, drobné problémy, ktoré sa vyskytli, a ako ste ich odstránili.

11. V prípade potreby nájdete Centrum podpory zákazníkov vo vašej krajine na adrese http://www.lenovo.com/support.

**Poznámka:** Keď voláte Centrum podpory zákazníkov, pripravte si typ modelu počítača, jeho sériové číslo a počítač. Ak navyše počítač zobrazuje kódy chýb, pripravte si obrazovku s chybami alebo si zapíšte správu.

12. Ak chcete získať najnovšie aktualizácie systému Microsoft Windows, prejdite na adresu http://www.microsoft.com. Spoločnosť Lenovo poskytuje technickú pomoc pri inštalácii a otázkach týkajúcich sa balíkov Service Pack pre produkty Windows predinštalované spoločnosťou Lenovo.

# <span id="page-53-0"></span>**Starostlivosť o počítač**

Hoci je počítač navrhnutý tak, aby v normálnom pracovnom prostredí fungoval spoľahlivo, pri jeho obsluhe treba používať zdravý rozum. Ak budete dodržiavať nasledujúce dôležité rady, počítač využijete k vlastnej spokojnosti.

#### **Dbajte na to, kde a ako pracujete**

- **•** Nad klávesnicou počítača nejedzte a nefajčite. Čiastočky padajúce do klávesnice môžu spôsobiť jej poškodenie.
- **•** Obalové materiály uložte bezpečne mimo dosahu detí, aby ste predišli riziku zadusenia spôsobeného plastovými obalmi.
- **•** Nedávajte magnety, zapnuté mobilné telefóny, elektrické zariadenia ani reproduktory bližšie ako 13 cm od počítača.
- **•** Nevystavujte počítač extrémnym teplotám (menej ako 5 °C/41 °F alebo viac ako 35 °C/95 °F).
- **•** Niektoré zariadenia, napríklad stolné ventilátory alebo čističky vzduchu, produkujú záporné ióny. Ak je počítač v blízkosti takýchto zariadení a dlhší čas je vystavený vzduchu so zápornými iónmi, môže sa nabiť elektrostatickou elektrinou. Vybiť ho môžete tak, že sa rukami dotknete klávesnice alebo iných častí počítača. Vybitie je možné aj cez konektory na vstupných a výstupných zariadeniach pripojených k počítaču. Aj keď je tento druh vybitia (ESD) opačný oproti vybitiu z vášho tela alebo odevu smerom do počítača, predstavuje také isté riziko poškodenia počítača.

Počítač je navrhnutý a vyrobený tak, aby minimalizoval riziko poškodenia elektrostatickou elektrinou. Napriek tomu však elektrostatický náboj presahujúci určitý limit zvyšuje riziko vybitia ESD. Z toho dôvodu by ste mali pri používaní počítača v blízkosti zariadení produkujúcich záporné ióny dodržiavať nasledujúce pokyny:

- **•** Počítač priamo nevystavujte vzduchu zo zariadení produkujúcich záporné ióny.
- **•** Počítač a jeho periférne zariadenia umiestnite od takýchto zariadení čo najďalej.
- **•** Ak je to možné, počítač uzemnite, aby ste zabezpečili bezpečné elektrostatické vybitie.
- **36** Používateľská príručka

**Poznámka:** Nie všetky takéto zariadenia spôsobujú významný elektrostatický náboj.

#### **S počítačom zaobchádzajte opatrne**

- **•** Nevkladajte žiadne predmety (vrátane papiera) medzi obrazovku a klávesnicu alebo opierku dlaní.
- **•** Obrazovku neotvárajte o viac ako 180 stupňov, pretože hrozí poškodenie pántov.
- **•** Počítač neobracajte, keď je pripojený sieťový adaptér. Mohol by sa poškodiť konektor adaptéra.

#### **Počítač prenášajte podľa pokynov**

- **•** Pred premiestnením počítača odstráňte všetky médiá, vypnite pripojené zariadenia a odpojte všetky káble.
- **•** Pred premiestnením počítača sa uistite, že je v režime spánku alebo dlhodobého spánku, alebo vypnutý. Predídete tým poškodeniu jednotky pevného disku a strate údajov.
- **•** Pri dvíhaní otvoreného počítača ho držte za spodok. Počítač nedvíhajte a nedržte za obrazovku.
- **•** Používajte kvalitný prepravný obal, ktorý poskytuje adekvátne odpruženie a ochranu. Počítač nevkladajte do tesného kufríka ani tašky.

#### **Používanie v exteriéri**

- **•** Skôr než počítač zoberiete do exteriéru, zálohujte kritické údaje.
- **•** Uistite sa, že batéria je plne nabitá.
- **•** Keď počítač nepoužívate, vypnite napájanie a zatvorte obrazovku LCD.
- **•** Ak počítač nechávate v aute, položte ho na zadné sedadlo, aby nebol vystavený slnku.
- **•** Sieťový adaptér a napájací kábel noste s počítačom.

#### **Zaobchádzajte správne s pamäťovými médiami a jednotkami**

- **•** Ak bol počítač dodaný s optickou jednotkou, nedotýkajte sa povrchu disku ani šošovky na zásuvke.
- **•** Skôr ako zásuvku zatvoríte, disk CD alebo DVD musí zaklapnúť do stredového otočného bodu jednotky.
- **•** Pri inštalácii jednotky pevného disku alebo optickej jednotky postupujte podľa pokynov dodaných s hardvérom a silu použite iba v prípadoch, keď je to nevyhnutné.
- **•** Ak vymieňate jednotku pevného disku, vypnite počítač.
- **•** Keď externé a vymeniteľné jednotky pevných diskov alebo optické jednotky nepoužívate, majte ich uložené vo vhodných puzdrách alebo obaloch.
- **•** Pred nainštalovaním ktoréhokoľvek z nasledujúcich zariadení sa dotknite kovovej platne alebo uzemneného kovového predmetu. Tým odstránite statickú elektrinu zo svojho tela. Statická elektrina by mohla toto zariadenie poškodiť.
	- Pamäťové karty, napríklad karty SD, Memory Stick, MultiMediaCard alebo Memory Stick Pro
	- Pamäťové moduly

**Poznámka:** V počítači sa nenachádzajú všetky uvedené zariadenia.

**•** Pri prenose údajov z pamäťovej karty alebo na pamäťovú kartu, ako je napríklad karta SD, neprepínajte pred dokončením prenosu údajov počítač do režimu spánku ani do režimu dlhodobého spánku. V opačnom prípade by mohlo dôjsť k poškodeniu údajov.

#### **Čistenie krytu počítača**

Príležitostne vyčistite kryt počítača nasledujúcim spôsobom:

**Poznámka:** Pred čistením krytu počítača sa uistite, že ste počítač vypli a odpojili ste napájací kábel.

- 1. Pripravte si zmes jemného kuchynského čistiaceho prostriedku (taký, ktorý neobsahuje abrazívny prášok alebo silné chemikálie, ako napríklad kyseliny alebo zásady). Zmiešajte v pomere 5 dielov vody na 1 diel čistiaceho prostriedku.
- 2. Namočte v ňom špongiu.
- 3. Vyžmýkajte prebytočnú tekutinu zo špongie.
- 4. Krúživým pohybom špongie poutierajte povrch a dbajte na to, aby prebytočná tekutina nekvapkala.
- 5. Vyutierajte kryt a odstráňte čistiaci prostriedok.
- 6. Prepláchnite špongiu v čistej tečúcej vode.
- 7. Poutierajte povrch čistou špongiou.
- 8. Znova poutierajte kryt suchou mäkkou tkaninou, ktorá nepúšťa vlákna.
- 9. Počkajte, kým sa kryt nevysuší úplne, a odstráňte prípadné vlákna z tkaniny.

#### **Čistenie klávesnice počítača**

Ak chcete očistiť klávesnicu počítača, postupujte takto:

1. Namočte čistý, mäkký kúsok látky do izopropylalkoholu.

**Poznámka:** Čistiaci prostriedok nikdy nesprejujte priamo na klávesnicu.

- 2. Touto látkou utrite povrch všetkých klávesov. Klávesy utierajte po jednom. Ak budete utierať niekoľko klávesov naraz, látka sa môže zachytiť o susedný kláves a môže ho poškodiť. Dajte si pozor, aby sa na klávesy ani medzi ne nedostali žiadne kvapôčky kvapaliny.
- 3. Nechajte klávesnicu vyschnúť.

4. Na odstránenie omrviniek a prachu spopod klávesov použite vzduchový čistič objektívov fotoaparátov s kefkou alebo studený vzduch sušiča vlasov.

#### **Čistenie obrazovky počítača**

Ak chcete očistiť obrazovku počítača, postupujte takto:

- 1. Jemne poutierajte obrazovku suchou mäkkou tkaninou, ktorá nepúšťa vlákna. Ak na obrazovke zbadáte škrabanec, môže ísť o odtlačok z klávesnice, ak sa kryt stláčal z vonkajšej strany.
- 2. Utrite ju alebo oprášte pomocou jemnej suchej tkaniny.
- 3. Ak škvrna zostáva, navlhčite mäkkú tkaninu, ktorá nepúšťa vlákna, do vody alebo zmesi izopropylalkoholu a čistej vody v pomere 50:50.

**Poznámka:** Čistiaci prostriedok nikdy nesprejujte priamo na obrazovku.

- 4. Vyžmýkajte čo najviac kvapaliny.
- 5. Znova poutierajte obrazovku, pričom dbajte na to, aby tekutina nekvapkala na počítač.
- 6. Obrazovku pred zatvorením vysušte.

#### **Pamätajte na nasledujúce pokyny:**

- **•** Počítač by mal rozoberať a opravovať len servisný technik autorizovaný spoločnosťou Lenovo.
- **•** Západky neupravujte ani ich neprelepujte, aby obrazovka ostala otvorená alebo zatvorená.

# **Kapitola 8. Riešenie problémov s počítačom**

Táto kapitola obsahuje informácie o tom, čo máte robiť v prípade problému s počítačom.

# **Riešenie problémov**

Ak si chcete overiť, či váš počítač obsahuje funkcie uvedené v nasledujúcich častiach, pozrite si online pomoc alebo zoznam dodaný s počítačom.

## **Problémy s batériou a napájaním**

Táto téma obsahuje pokyny na riešenie problémov s batériou a napájaním.

Najprv si vytlačte tieto pokyny.

#### **Prevádzkový čas plne nabitej batérie je krátky.**

Batériu vybite a nabite. Ak problém pretrváva, kontaktujte miestne Centrum podpory zákazníkov.

#### **Počítač nefunguje s úplne nabitou batériou.**

Môže byť aktívna ochrana batérie pred náhlymi výkyvmi elektrického napájania. Počítač na jednu minútu vypnite, aby ste ochranu vypli, a znova ho zapnite.

#### **Batériu nemožno nabiť.**

Batériu nemožno nabíjať, keď je príliš horúco. Ak je batéria horúca, vyberte ju z počítača a nechajte ju vychladnúť na izbovú teplotu. Po vychladnutí ju znova nainštalujte a nabite. Ak problém pretrváva, kontaktujte miestne Centrum podpory zákazníkov.

#### **Sieťový adaptér je pripojený k počítaču i k fungujúcej elektrickej zásuvke, ale v oblasti oznámení systému Windows sa nezobrazuje ikona sieťového adaptéra a indikátor sieťového napájania nesvieti.**

Postupujte takto:

- 1. Vypnite počítač a potom od neho odpojte sieťový adaptér.
- 2. Pripojte sieťový adaptér a zapnite počítač. Uistite sa, že sieťový adaptér je správne a pevne pripojený.
- 3. Zapnite počítač.

Ak problém pretrváva, kontaktujte miestne Centrum podpory zákazníkov.

### **Problém so spustením**

Tieto pokyny teraz vytlačte a uchovávajte ich spolu s počítačom, aby ste si ich neskôr mohli pozrieť.

#### **Operačný systém Microsoft Windows sa nespúšťa.**

Na zistenie a vyriešenie problému použite program na obnovenie dostupný v počítači. Podrobnosti nájdete v [kapitole 6 "Systém Lenovo OneKey Recovery" na strane 33.](#page-50-0)

### **Problémy s režimom spánku a režimom dlhodobého spánku**

Tieto pokyny teraz vytlačte a uchovávajte ich spolu s počítačom, aby ste si ich neskôr mohli pozrieť.

#### **Zobrazí sa kritická chyba vybitej batérie a počítač sa okamžite vypne.**

Znamená to, že batéria je takmer vybitá. K počítaču pripojte sieťový adaptér, druhý koniec ktorého pripojte k elektrickej zásuvke. Tento problém môžete vyriešiť aj výmenou batérie za nabitú.

#### **Počítač sa prepne do režimu spánku ihneď po teste POST (power-on self-test).**

Skontrolujte, či sú splnené nasledujúce podmienky:

- **•** Batéria je nabitá.
- **•** Prevádzková teplota je v povolenom rozsahu. Pozrite si časť [Kapitola 7](#page-52-1)  ..Predchádzanie problémom" na strane 35.

# **Problémy s obrazovkou počítača**

Najprv si vytlačte tieto pokyny.

#### **Obrazovka je prázdna.**

Znamená to, že batéria je takmer vybitá. K počítaču pripojte sieťový adaptér, druhý koniec ktorého pripojte k elektrickej zásuvke. Tento problém môžete vyriešiť aj výmenou batérie za nabitú.

Ak problém pretrváva, vykonajte tieto kroky:

- **•** Ak používate sieťový adaptér alebo batériu a indikátor stavu batérie svieti, stlačením môžete zvýšiť jas obrazovky.
- **•** Ak bliká indikátor napájania, stlačte vypínač napájania na obnovenie normálnej prevádzky počítača z režimu spánku.
- **•** Skontrolujte, či je zapnutá funkcia podsvietenia obrazovky LCD.
- **•** Skontrolujte, či je ovládač zobrazovacieho zariadenia nainštalovaný správne.
- **•** Skontrolujte, či sú rozlíšenie obrazovky a kvalita farieb nastavené správne.
- **•** Skontrolujte, či je typ monitora správny.

#### **Obrazovka je nečitateľná alebo skreslená.**

Skontrolujte, či sú splnené nasledujúce podmienky:

- **•** Ovládač zobrazovacieho adaptéra je nainštalovaný správne.
- **•** Rozlíšenie a kvalita farieb obrazovky sú správne nastavené.
- **•** Typ monitora je správny.

#### **Na obrazovke sú zobrazené nesprávne znaky.**

Uistite sa, že operačný systém a programy sú v počítači nainštalované správne. Ak problém pretrváva, kontaktujte miestneho poskytovateľa servisu.

#### **Po zapnutí počítača zostáva obrazovka prázdna a počítač pri spustení nezapípa.**

Skontrolujte, či sú splnené nasledujúce podmienky:

- **•** Batéria je nainštalovaná správne.
- **•** Sieťový adaptér je pripojený k počítaču a napájací kábel je zapojený do funkčnej elektrickej zásuvky.
- **•** Znova stlačte vypínač napájania, aby ste sa uistili, že počítač je zapnutý.

Ak problém pretrváva, kontaktujte miestneho poskytovateľa servisu.

#### **Po zapnutí počítača sa na prázdnej obrazovke zobrazí len biely kurzor.**

Pomocou programov na obnovenie, dostupných v počítači, obnovte celý obsah jednotky.

Ak problém pretrváva, kontaktujte miestneho poskytovateľa servisu.

#### **Obrazovka zmizne, zatiaľ čo počítač je zapnutý.**

Možno je zapnutý šetrič obrazovky alebo správa napájania. Vykonajte jeden z nasledujúcich krokov na ukončenie šetriča obrazovky alebo návrat z režimu spánku alebo režimu dlhodobého spánku:

- **•** Stlačte ktorýkoľvek kláves na klávesnici.
- **•** Stlačte vypínač napájania.
- Stlačením  $\llbracket \cdot \rrbracket$  skontrolujte, či obrazovka LCD nebola vypnutá.

# **Problémy s jednotkami a inými ukladacími zariadeniami**

Táto téma obsahuje pokyny na riešenie problémov s jednotkami a inými ukladacími zariadeniami.

### **Problémy s jednotkou pevného disku**

Najprv si vytlačte tieto pokyny.

#### **Pevný disk vydáva prerušovaný drnčiaci zvuk.**

Drnčiaci zvuk môžete počuť, keď:

- **•** Jednotka pevného disku začína alebo končí pristupovať k údajom.
- **•** Prenášate jednotku pevného disku.
- **•** Prenášate počítač.

Ide o normálnu vlastnosť jednotky pevného disku, ktorú možno ignorovať.

# **Problémy s programom OneKey Recovery**

Najprv si vytlačte tieto pokyny.

#### **Nemožno vytvoriť zálohu.**

Skontrolujte, či sú splnené nasledujúce podmienky:

- **•** Používate operačný systém Windows.
- **•** Na jednotke pevného disku je dostatok voľného miesta na uloženie záložných údajov.

#### **Systémovú oblasť sa nepodarilo obnoviť do stavu predvoleného výrobcom.**

Príčinou môže byť to, že boli zmenené vlastnosti oblasti, ako je napríklad veľkosť alebo kapacita systému.

# **Problém s heslom**

Tieto pokyny teraz vytlačte a uchovávajte ich spolu s počítačom, aby ste si ich neskôr mohli pozrieť.

#### **Zabudol som svoje heslo.**

Vykonajte jednu z nasledujúcich činností:

**•** Ak zabudnete heslo používateľa systému BIOS, požiadajte správcu systému o jeho resetovanie.

- **•** Ak zabudnete heslo jednotky pevného disku, autorizovaný servis Lenovo ho nebude môcť resetovať ani obnoviť údaje z jednotky pevného disku. Počítač musíte vziať do autorizovaného servisu alebo k obchodnému zástupcovi spoločnosti Lenovo a požiadať o výmenu jednotky pevného disku. Bude od vás vyžadovaný doklad o kúpe a uhradenie ceny práce a dielcov.
- **•** Ak zabudnete heslo správcu systému BIOS, autorizovaný servis Lenovo ho nedokáže resetovať. Svoj počítač musíte vziať do autorizovaného servisu alebo k obchodnému zástupcovi spoločnosti Lenovo, aby vám vymenil systémovú dosku. Bude od vás vyžadovaný doklad o kúpe a uhradenie ceny práce a dielcov.

# **Problém so zvukom**

Tieto pokyny teraz vytlačte a uchovávajte ich spolu s počítačom, aby ste si ich neskôr mohli pozrieť.

#### **Z reproduktora nepočuť žiaden zvuk, ani po zvýšení hlasitosti.**

Dodržiavajte nasledujúce pokyny:

- **•** Funkcia stlmenia je vypnutá.
- **•** Kombinovaný zvukový konektor sa nepoužíva.
- **•** Ako prehrávacie zariadenie sú vybraté reproduktory.

# **Iné problémy**

Najprv si vytlačte tieto pokyny.

#### **Počítač nereaguje.**

Vykonajte jeden z týchto úkonov:

- **•** Vypnite počítač stlačením a podržaním vypínača napájania na štyri sekundy alebo dlhšie. Ak počítač stále nereaguje, odpojte sieťový adaptér a vyberte batériu.
- **•** Počítač sa mohol zablokovať pri prechode do režimu spánku počas komunikačnej operácie. Ak pracujete v sieti, deaktivujte časovač režimu spánku.

#### **Počítač potrebujem spustiť z pripojeného zariadenia, ale zariadenie sa nenachádza v zozname zavádzacích zariadení.**

Skontrolujte nastavenie režimu zavedenia v programe Pomôcka nastavenia systému BIOS. Ak je položka **Boot Mode (Režim zavádzania)** nastavená na možnosť **UEFI**, uistite sa, že zariadenie alebo médium v zariadení podporuje zavádzanie UEFI. Ak zariadenie alebo médium v zariadení nepodporuje zavádzanie UEFI, položku **Boot Mode (Režim zavádzania)** nastavte na možnosť **Legacy Support (Podpora starších zariadení)**. Ak sa zariadenie stále nezobrazilo v zozname zavádzacích zariadení, vymeňte ho za nové zariadenie alebo médium.

#### **Pripojené externé zariadenie nefunguje.**

Skontrolujte, či sú splnené nasledujúce podmienky:

- **•** Keď je počítač zapnutý, externé zariadenie je pripojené káblom USB. V opačnom prípade by sa počítač mohol poškodiť.
- **•** Ak používate externé zariadenie s vysokou spotrebou energie, ako je napríklad externá optická jednotka USB, používajte napájací kábel dodaný s externým zariadením. V opačnom prípade sa zariadenie nemusí rozpoznať alebo sa môže vypnúť počítač.

Ďalšie informácie o technickej podpore sú k dispozícii na adrese: http://www.lenovo.com/support

# **Príloha A. Regulačné informácie**

# **Informácie o bezdrôtovej komunikácii**

#### **Bezdrôtová komunikácia**

Karta PCI Express Mini Card bezdrôtovej siete LAN je navrhnutá tak, aby spolupracovala s ľubovoľným produktom pre bezdrôtovú sieť LAN založeným na bezdrôtovej technológii DSSS, CCK alebo OFDM, a je v súlade:

- **•** So štandardom 802.11b/g, 802.11a/b/g alebo 802.11n draft 2.0 pre bezdrôtové siete LAN definovaným a schváleným inštitútom IEEE (Institute of Electrical and Electronics Engineers).
- **•** S certifikáciou WiFi definovanou alianciou Wi-Fi Alliance.

Karta Bluetooth je v súlade so špecifikáciou Bluetooth Specification 4.0 definovanou spoločnosťou Bluetooth Special Interest Group SIG. Podporuje nasledujúce profily:

- **•** Advanced Audio Distribution Profile (A2DP)
- **•** Audio/Video Control Transport Protocol (AVCTP)
- **•** Audio/Video Distribution Transport Protocol (AVDTP)
- **•** A/V Remote Control Profile (AVRCP)
- **•** Basic Imaging Profile (BIP)
- **•** Basic Printing Profile (BPP)
- Dial-Up Networking Profile (DUN)
- **•** File Transfer Profile (FTP)
- **•** Generic Access Profile (GAP)
- **•** Generic A/V Distribution Profile (GAVDP)
- **•** Hardcopy Cable Replacement Profile (HCRP)
- **•** Headset Profile (HSP)
- **•** Hands-Free Profile (HFP)
- **•** Human Interface Device Profile (HID)
- **•** Message Access Profile (MAP)
- **•** Object Exchange Protocol (OBEX)
- **•** Object Push Profile (OPP)
- **•** Personal Area Networking Profile (PAN)
- **•** PBAP (Phone Book Access Profile)
- Service Discovery Protocol (SDP)
- **•** Synchronization Profile (SYNC)
- **•** Video Distribution Profile (VDP)
- **•** Generic Attribute Profile (GATT)
- **•** Proximity Profile
- **•** Find Me Profile
- **•** Immediate Alert Profile
- **•** Battery Status Profile

#### **Používateľské prostredie a vaše zdravie**

Integrované bezdrôtové karty vyžarujú elektromagnetickú energiu na rádiových frekvenciách, tak ako iné rádiové zariadenia. Úroveň vyžiarenej energie je však oveľa nižšia ako elektromagnetická energia vyžiarená bezdrôtovými zariadeniami, napríklad mobilnými telefónmi.

Keďže integrované bezdrôtové karty fungujú podľa pokynov uvedených v bezpečnostných normách a odporúčaniach pre rádiové frekvencie, spoločnosť Lenovo verí, že ich používanie je pre zákazníkov bezpečné. Tieto normy a odporúčania odzrkadľujú konsenzus vedeckej komunity a výsledky rokovaní skupín a komisií vedcov, ktorí neustále posudzujú a interpretujú rozsiahlu literatúru o výskume.

V niektorých situáciách alebo prostrediach môže byť používanie integrovaných bezdrôtových kariet obmedzené vlastníkom budovy alebo zodpovednými predstaviteľmi organizácie. Tieto situácie a oblasti môžu zahŕňať napríklad:

- **•** Používanie integrovaných bezdrôtových kariet na palubách lietadiel, v nemocniciach, v blízkosti čerpacích staníc, v oblastiach odpaľovania hornín (s elektronickými odpaľovacími zariadeniami), v blízkosti medicínskych implantátov alebo elektronických medicínskych zariadení nosených na tele, ako sú napríklad zariadenia na riadenie srdcového rytmu.
- **•** V ktoromkoľvek inom prostredí, kde sa riziko rušenia iných zariadení alebo služieb chápe alebo identifikuje ako škodlivé.

Ak nie ste si istí zásadami, ktoré platia pre používanie bezdrôtových zariadení v konkrétnej organizácii (napríklad na letisku alebo v nemocnici), pred zapnutím počítača odporúčame požiadať o povolenie na používanie integrovaných bezdrôtových kariet.

# **Informácie o modeli ENERGY STAR**

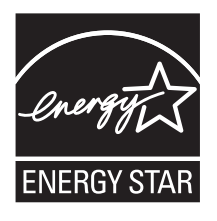

ENERGY STAR® je spoločný program agentúry U.S. Environmental Protection Agency a ministerstva U.S. Department of Energy určený na úsporu finančných prostriedkov a ochranu životného prostredia prostredníctvom využitia energeticky efektívnych produktov a stratégií.

Spoločnosť Lenovo je hrdá na to, že môže svojim zákazníkom ponúknuť produkty vyhovujúce požiadavkám programu ENERGY STAR. Nasledujúce typy počítačov Lenovo, ak sú označené značkou ENERGY STAR, boli navrhnuté a testované tak, aby vyhovovali požiadavkám programu ENERGY STAR pre počítače.

80MW 80MX

Používaním produktov vyhovujúcich požiadavkám programu ENERGY STAR a využívaním funkcií vášho počítača zabezpečujúcich riadenie napájania môžete pomôcť znížiť spotrebu elektrickej energie. Znížením spotreby elektrickej energie môžete ušetriť svoje finančné prostriedky, prispieť k ochrane životného prostredia, a aj k snahe o predchádzanie skleníkovému efektu.

Ďalšie informácie o programe ENERGY STAR nájdete na adrese: http://www.energystar.gov

Spoločnosť Lenovo vás podporuje v úsilí, aby sa efektívne využívanie energie stalo neoddeliteľnou súčasťou vašich každodenných činností. S cieľom pomôcť vám v tomto úsilí spoločnosť Lenovo prednastavila nasledujúce funkcie riadenia napájania tak, aby sa prejavili, keď bude váš počítač počas zadaného časového intervalu neaktívny:

#### **Windows® 7 Plán napájania: Úspora energie (nastavenia pri pripojení k sieťovému adaptéru)**

- **•** Vypnúť displej: Po 10 minútach
- **•** Prepnúť počítač do režimu spánku: Po 25 minútach
- **•** Rozšírené nastavenia napájania:
	- Vypnúť jednotky pevného disku: Po 20 minútach
	- Režim dlhodobého spánku: Nikdy

#### **Windows® 10 Plán napájania: Vyvážený (nastavenia pri pripojení k sieťovému adaptéru)**

- **•** Vypnúť displej: Po 10 minútach
- **•** Prepnúť počítač do režimu spánku: Po 30 minútach
- **•** Rozšírené nastavenia napájania:
	- Vypnúť jednotky pevného disku: Po 20 minútach
	- Režim dlhodobého spánku: Nikdy

Ak chcete počítač prebudiť z režimu spánku, stlačte ľubovoľný kláves na klávesnici. Ďalšie informácie o týchto nastaveniach nájdete v informačnom systéme Pomoc a technická podpora pre systém Windows.

### **Regulačné vyhlásenie pre Brazíliu**

Ouvir sons com mais de 85 decibéis por longos períodos pode provocar danos ao sistema auditivo.

### **Vyhlásenie o klasifikácii pre export**

Tento produkt podlieha predpisom EAR (Export Administration Regulations) USA a jeho číslo ECCN (Export Classification Control Number) je 4A994.b. Možno ho opakovane exportovať, avšak výnimku tvoria krajiny zo zoznamu EAR E1, na ktoré sa vzťahuje embargo.

### **Vyhlásenie k elektronickým emisiám**

Nasledujúce informácie sa týkajú počítača Lenovo E31-80, typ 80MW, 80MX.

# **Deklarácia súladu s normou komisie FCC (Federal Communications Commission)**

This equipment has been tested and found to comply with the limits for a Class B digital device, pursuant to Part 15 of the FCC Rules. These limits are designed to provide reasonable protection against harmful interference in a residential installation. This equipment generates, uses, and can radiate radio frequency energy and, if not installed and used in accordance with the instructions, may cause harmful interference to radio communications. However, there is no guarantee that interference will not occur in a particular installation. If this equipment does cause harmful interference to radio or television reception, which can be determined by turning the equipment off and on, the user is encouraged to try to correct the interference by one or more of the following measures:

- **•** Reorient or relocate the receiving antenna.
- Increase the separation between the equipment and receiver.
- Connect the equipment into an outlet on a circuit different from that to which the receiver is connected.
- **•** Consult an authorized dealer or service representative for help.

Lenovo is not responsible for any radio or television interference caused by using other than specified or recommended cables and connectors or by unauthorized changes or modifications to this equipment. Unauthorized changes or modifications could void the user's authority to operate the equipment.

This device complies with Part 15 of the FCC Rules. Operation is subject to the following two conditions: (1) this device may not cause harmful interference, and (2) this device must accept any interference received, including interference that may cause undesired operation.

Responsible Party:

Lenovo (United States) Incorporated 1009 Think Place - Building One Morrisville, NC 27560 Phone Number: 919-294-5900

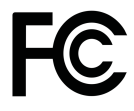

#### **Vyhlásenie o súlade s emisiami triedy B podľa ministerstva Industry Canada**

This Class B digital apparatus complies with Canadian ICES-003.

Cet appareil numérique de la classe B est conforme à la norme NMB-003 du Canada.

#### **Európska únia – Zhoda so smernicou o elektromagnetickej kompatibilite**

This product is in conformity with the protection requirements of EU Council Directive 2004/108/EC on the approximation of the laws of the Member States relating to electromagnetic compatibility. Lenovo cannot accept responsibility for any failure to satisfy the protection requirements resulting from a nonrecommended modification of the product, including the installation of option cards from other manufacturers.

This product has been tested and found to comply with the limits for Class B Information Technology Equipment according to European Standard EN 55022. The limits for Class B equipment were derived for typical residential environments to provide reasonable protection against interference with licensed communication devices.

EU contact: Lenovo, Einsteinova 21, 851 01 Bratislava, Slovakia

# $\epsilon$

#### **Vyhlásenie pre zariadenia triedy B pre Nemecko**

#### **Deutschsprachiger EU Hinweis:**

#### **Hinweis für Geräte der Klasse B EU-Richtlinie zur Elektromagnetischen Verträglichkeit**

Dieses Produkt entspricht den Schutzanforderungen der EU-Richtlinie 2004/ 108/EG (früher 89/336/EWG) zur Angleichung der Rechtsvorschriften über die elektromagnetische Verträglichkeit in den EU-Mitgliedsstaaten und hält die Grenzwerte der EN 55022 Klasse B ein.

Um dieses sicherzustellen, sind die Geräte wie in den Handbüchern beschrieben zu installieren und zu betreiben. Des Weiteren dürfen auch nur von der Lenovo empfohlene Kabel angeschlossen werden. Lenovo übernimmt keine Verantwortung für die Einhaltung der Schutzanforderungen, wenn das Produkt ohne Zustimmung der Lenovo verändert bzw. wenn Erweiterungskomponenten von Fremdherstellern ohne Empfehlung der Lenovo gesteckt/eingebaut werden.

#### **Deutschland:**

#### **Einhaltung des Gesetzes über die elektromagnetische Verträglichkeit von Betriebsmitteln**

Dieses Produkt entspricht dem "Gesetz über die elektromagnetische Verträglichkeit von Betriebsmitteln" EMVG (früher "Gesetz über die elektromagnetische Verträglichkeit von Geräten"). Dies ist die Umsetzung der EU-Richtlinie 2004/108/EG (früher 89/336/EWG) in der Bundesrepublik Deutschland.

#### **Zulassungsbescheinigung laut dem Deutschen Gesetz über die elektromagnetische Verträglichkeit von Betriebsmitteln, EMVG vom 20. Juli 2007 (früher Gesetz über die elektromagnetische Verträglichkeit von Geräten), bzw. der EMV EG Richtlinie 2004/108/EC (früher 89/336/EWG), für Geräte der Klasse B.**

Dieses Gerät ist berechtigt, in Übereinstimmung mit dem Deutschen EMVG das EG-Konformitätszeichen - CE - zu führen. Verantwortlich für die Konformitätserklärung nach Paragraf 5 des EMVG ist die Lenovo (Deutschland) GmbH, Gropiusplatz 10, D-70563 Stuttgart.

Informationen in Hinsicht EMVG Paragraf 4 Abs. (1) 4:

#### **Das Gerät erfüllt die Schutzanforderungen nach EN 55024 und EN 55022 Klasse B.**

#### **Vyhlásenie pre zariadenia triedy B pre Kóreu**

**B**급 기기(가정용 방송통신기자재)

이 기기는 가정용(B급) 전자파적합기기로서 주로 가정에서 사용하는 것을 목적으로 하며, 모든 지역에서 사용할 수 있습니다.

#### **Vyhlásenie VCCI pre zariadenia triedy B pre Japonsko**

この装置は、 クラスB情報技術装置です。 この装置は, 家庭環境で使用するこ とを目的としていますが、 この装置がラジオやテレビジョン受信機に近接して使 用されると、受信障害を引き起こすことがあります。 取扱説明書に従って正しい取り扱いをして下さい。 VCCI-B

#### **Japonské vyhlásenie pre produkty pripojené k elektrickej sieti s menovitým prúdom menším alebo rovným 20 A na fázu**

日本の定格電流が 20A/相 以下の機器に対する高調波電流規制 高調波電流規格 JIS C 61000-3-2 適合品

#### **Informácie o servise produktov Lenovo pre Taiwan**

台灣 Lenovo 產品服務資訊如下: 荷蘭商聯想股份有限公司台灣分公司 台北市内湖區堤頂大道二段89號5樓 服務電話: 0800-000-702
# **Príloha B. Smernica WEEE a vyhlásenia o recyklácii**

Spoločnosť Lenovo vyzýva vlastníkov zariadení využívajúcich informačné technológie, aby zodpovedne recyklovali zariadenia, ktoré prestanú používať. Spoločnosť Lenovo ponúka rôzne programy a služby, ktoré pomáhajú vlastníkom zariadení pri recyklácii produktov IT. Informácie o ponukách recyklácie produktov nájdete na webovej lokalite spoločnosti Lenovo na adrese http://www.lenovo.com/recycling.

# **Vyhlásenie WEEE pre Čínu**

《废弃电器电子产品回收处理管理条例》提示性说明

联想鼓励拥有联想品牌产品的用户当不再需要此类产品时, 遵守国 家废弃电器电子产品回收处理相关法律法规, 将其交给当地具有国 家认可的回收处理资质的厂商进行回收处理。更多回收服务信息, 请点击进入http://support.lenovo.com.cn/activity/551.htm

### **Dôležité informácie o zariadeniach WEEE**

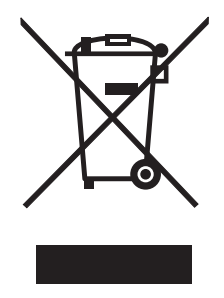

Označenie WEEE na produktoch Lenovo platí pre krajiny s predpismi pre zariadenia WEEE a elektronický odpad (napríklad európska smernica 2002/96/EC, indické pravidlá pre riadenie a manipuláciu s elektronickým odpadom, 2011). Zariadenia sú označené v súlade s miestnymi predpismi pre odpad z elektrických a elektronických zariadení (WEEE). Tieto predpisy určujú rámec pre návrat a recykláciu použitých spotrebičov v jednotlivých krajinách. Toto označenie sa nachádza na rôznych produktoch a indikuje, že produkt sa po skončení životnosti nemá zahadzovať, ale namiesto toho sa má odovzdať v zavedenom systéme zberu na recykláciu.

Používatelia elektrických a elektronických zariadení (EEE) s označením WEEE ich nesmú po skončení životnosti zlikvidovať ako netriedený komunálny odpad, ale musia použiť dostupný systém zberu pre návrat, recyklovanie a obnovu zariadení WEEE a minimalizovať všetky možné účinky zariadení EEE na životné prostredie a ľudské zdravie z dôvodu prítomnosti nebezpečných látok. Ďalšie informácie o zariadeniach WEEE nájdete na adrese:

http://www.lenovo.com/recycling

### **Vyhlásenia o recyklácii pre Japonsko**

### **Collecting and recycling a disused Lenovo computer or monitor**

If you are a company employee and need to dispose of a Lenovo computer or monitor that is the property of the company, you must do so in accordance with the Law for Promotion of Effective Utilization of Resources. Computers and monitors are categorized as industrial waste and should be properly disposed of by an industrial waste disposal contractor certified by a local government. In accordance with the Law for Promotion of Effective Utilization of Resources, Lenovo Japan provides, through its PC Collecting and Recycling Services, for the collecting, reuse, and recycling of disused computers and monitors. For details, visit the Lenovo Web site at:

http://www.lenovo.com/services\_warranty/jp/ja/recycle/pcrecycle/.

Pursuant to the Law for Promotion of Effective Utilization of Resources, the collecting and recycling of home-used computers and monitors by the manufacturer was begun on October 1, 2003. This service is provided free of charge for home-used computers sold after October 1, 2003. For details, go to http://www.lenovo.com/services\_warranty/jp/ja/recycle/personal/.

### **Disposing of Lenovo computer components**

Some Lenovo computer products sold in Japan may have components that contain heavy metals or other environmental sensitive substances. To properly dispose of disused components, such as a printed circuit board or drive, use the methods described above for collecting and recycling a disused computer or monitor.

### **Disposing of disused lithium batteries from Lenovo computers**

A button-shaped lithium battery is installed on the system board of your Lenovo computer to provide power to the computer clock while the computer is off or disconnected from the main power source. If you want to replace it with a new one, contact your place of purchase or ask for a repair service provided by Lenovo. If you have replaced it by yourself and want to dispose of the disused lithium battery, insulate it with vinyl tape, contact your place of purchase, and follow their instructions. If you use a Lenovo computer at home and need to dispose of a lithium battery, you must comply with local ordinances and regulations.

### **Disposing of a disused battery pack from Lenovo notebook computers**

Your Lenovo notebook computer has a lithium ion battery pack or a nickel metal hydride battery pack. If you are a company employee who uses a Lenovo notebook computer and need to dispose of a battery pack, contact the proper person in Lenovo sales, service, or marketing, and follow that person's instructions. You also can refer to the instructions at http://www.lenovo.com/ jp/ja/environment/recycle/battery/. If you use a Lenovo notebook computer at home and need to dispose of a battery pack, you must comply with local ordinances and regulations. You also can refer to the instructions at http://www.lenovo.com/jp/ja/environment/recycle/battery/.

### **Informácie o recyklácii pre Brazíliu**

### **Declarações de Reciclagem no Brasil**

### **Descarte de um Produto Lenovo Fora de Uso**

Equipamentos elétricos e eletrônicos não devem ser descartados em lixo comum, mas enviados à pontos de coleta, autorizados pelo fabricante do produto para que sejam encaminhados e processados por empresas especializadas no manuseio de resíduos industriais, devidamente certificadas pelos orgãos ambientais, de acordo com a legislação local.

A Lenovo possui um canal específico para auxiliá-lo no descarte desses produtos. Caso você possua um produto Lenovo em situação de descarte, ligue para o nosso SAC ou encaminhe um e-mail para: reciclar@lenovo.com, informando o modelo, número de série e cidade, a fim de enviarmos as instruções para o correto descarte do seu produto Lenovo.

### **Informácie o recyklácii batérií pre USA a Kanadu**

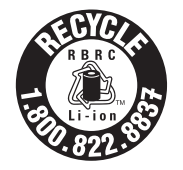

**US & Canada Only** 

### **Informácie o recyklácii batérií pre Taiwan**

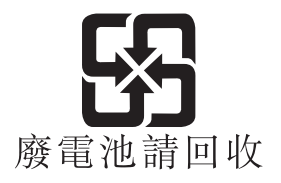

### **Informácie o recyklácii batérií pre Európsku úniu**

EU

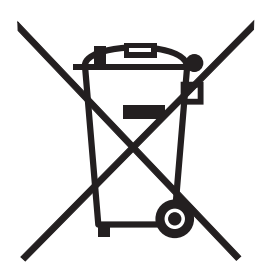

**Notice:** This mark applies only to countries within the European Union (EU).

Batteries or packaging for batteries are labeled in accordance with European Directive 2006/66/EC concerning batteries and accumulators and waste batteries and accumulators. The Directive determines the framework for the return and recycling of used batteries and accumulators as applicable throughout the European Union. This label is applied to various batteries to indicate that the battery is not to be thrown away, but rather reclaimed upon end of life per this Directive.

In accordance with the European Directive 2006/66/EC, batteries and accumulators are labeled to indicate that they are to be collected separately and recycled at end of life. The label on the battery may also include a chemical symbol for the metal concerned in the battery (Pb for lead, Hg for mercury, and Cd for cadmium). Users of batteries and accumulators must not dispose of batteries and accumulators as unsorted municipal waste, but use the collection framework available to customers for the return, recycling, and treatment of batteries and accumulators. Customer participation is important to minimize any potential effects of batteries and accumulators on the environment and human health due to the potential presence of hazardous substances. For proper collection and treatment, go to:

http://www.lenovo.com/lenovo/environment

# **Príloha C. Smernica o obmedzení používania nebezpečných látok (RoHS)**

### **Vyhlásenie o smernici RoHS pre Indiu**

RoHS compliant as per E-Waste (Management & Handling) Rules, 2011.

## **Vyhlásenie o smernici RoHS pre Čínu**

#### 中国有害物质声明

为满足中国电子电气产品有害物质限制相关的法律法规和其他要求, 联想公 司对本产品中有害物质, 按部件分类, 声明如下。

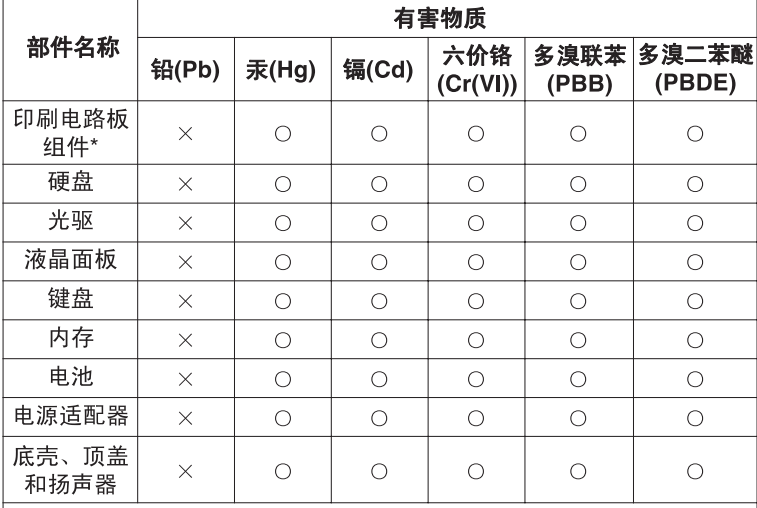

本表格依据 SJ/T 11364 的规定编制。某些型号的产品可能不包含表中 的部分部件。

○: 表示该有害物质在该部件所有均质材料中的含量均在 GB/T 26572 规定的限量要求以下。

×:表示该有害物质至少在该部件的某一均质材料中的含量超出 GB/T 26572 规定的限量要求。标记"×"的部件,皆因全球技术发展 水平限制而无法实现有害物质的替代。

\*印刷电路板组件包括印刷电路板及其零部件, 电容和连接器等。

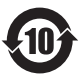

在中华人民共和国境内销售的电子信息产品必须标识此标志。 圆圈内的数字表示正常使用状态下产品的环保使用期限。

### **Vyhlásenie o smernici RoHS pre Turecko**

The Lenovo product meets the requirements of the Republic of Turkey Directive on the Restriction of the Use of Certain Hazardous Substances in Electrical and Electronic Equipment (EEE).

#### Türkiye EEE Yönetmeliğine Uygunluk Beyanı

Bu Lenovo ürünü, T.C. Cevre ve Orman Bakanlığı'nın "Elektrik ve Elektronik Esyalarda Bazı Zararlı Maddelerin Kullanımının Sınırlandırılmasına Dair Yönetmelik (EEE)" direktiflerine uygundur.

EEE Yönetmeliğine Uygundur.

### **Vyhlásenie o smernici RoHS pre Ukrajinu**

Цим підтверджуємо, що продукція Леново відповідає вимогам нормативних актів України, які обмежують вміст небезпечних речовин

### **Vyhlásenie o smernici RoHS pre EÚ**

Lenovo products sold in the European Union, on or after 3 January 2013 meet the requirements of Directive 2011/65/EU on the restriction of the use of certain hazardous substances in electrical and electronic equipment ("RoHS recast" or "RoHS 2").

For more information about Lenovo progress on RoHS, go to: http://www.lenovo.com/social\_responsibility/us/en/RoHS\_Communication.pdf

# **Príloha D. Poznámky**

Spoločnosť Lenovo nemusí ponúkať produkty, služby alebo komponenty uvedené v tomto dokumente vo všetkých krajinách. Informácie o produktoch a službách dostupných vo vašej krajine získate od miestneho zástupcu spoločnosti Lenovo. Žiaden odkaz na produkt, program alebo službu spoločnosti Lenovo nie je mienený tak, že by vyjadroval alebo naznačoval, že možno použiť len tento produkt, program alebo službu spoločnosti Lenovo. Namiesto nich sa môže použiť ľubovoľný funkčne ekvivalentný produkt, program alebo služba, ktoré neporušujú žiadne právo duševného vlastníctva spoločnosti Lenovo. Používateľ však zodpovedá za to, aby zhodnotil a overil používanie takéhoto produktu, programu alebo služby.

Spoločnosť Lenovo môže vlastniť patenty alebo patenty v schvaľovacom konaní pokrývajúce predmetné záležitosti opísané v tomto dokumente. Text tohto dokumentu vám neudeľuje žiadne licencie na tieto patenty. Požiadavky na licencie môžete zaslať písomne na adresu:

*Lenovo (United States), Inc. 1009 Think Place - Building One Morrisville, NC 27560 U.S.A. Attention: Lenovo Director of Licensing*

SPOLOČNOSŤ LENOVO POSKYTUJE TÚTO PUBLIKÁCIU "TAK AKO JE", BEZ AKÝCHKOĽVEK VÝSLOVNÝCH ALEBO MLČKY PREDPOKLADANÝCH ZÁRUK, VRÁTANE, ALE BEZ OBMEDZENIA NA MLČKY PREDPOKLADANÉ ZÁRUKY NEPORUŠENIA PRÁV, OBCHODOVATEĽNOSTI ALEBO VHODNOSTI NA KONKRÉTNY ÚČEL. Niektoré jurisdikcie nepovoľujú zrieknutie sa výslovných ani mlčky predpokladaných záruk v určitých operáciách, preto sa na vás toto vyhlásenie nemusí vzťahovať.

Tieto informácie môžu obsahovať technické nepresnosti alebo typografické chyby. V týchto informáciách sa robia periodicky zmeny. Tieto zmeny budú začlenené do nových vydaní tejto publikácie. Spoločnosť Lenovo môže kedykoľvek bez ohlásenia vykonať vylepšenia alebo zmeny produktov alebo programov popísaných v tejto publikácii.

Produkty opísané v tomto dokumente nie sú určené na používanie ako implantáty alebo iné prístroje nahrádzajúce životné funkcie, kde by nesprávnou činnosťou mohlo dôjsť k poraneniu alebo smrti osôb. Informácie uvedené v tomto dokumente neovplyvňujú ani nemenia špecifikácie alebo záruky na produkty spoločnosti Lenovo. Tento dokument neslúži ako vyjadrená alebo mlčky predpokladaná licencia alebo odškodnenie podľa práv duševného vlastníctva spoločnosti Lenovo alebo tretích strán. Všetky informácie v tomto dokumente boli získané v špecifických prostrediach a slúžia ako ilustrácia. Výsledky získané v iných prevádzkových prostrediach sa môžu líšiť.

Spoločnosť Lenovo môže použiť alebo distribuovať ľubovoľné vami poskytnuté informácie vhodne zvoleným spôsobom bez toho, aby jej voči vám vznikli akékoľvek záväzky.

Ľubovoľné odkazy na webové lokality iných spoločností ako Lenovo sú uvedené len ako doplňujúce informácie a v žiadnom prípade neslúžia ako súhlas s obsahom týchto stránok. Materiály na týchto webových lokalitách nie sú súčasťou materiálov tohto produktu Lenovo a ich použitie je na vaše vlastné riziko.

Akékoľvek tu uvedené údaje o výkone boli získané v kontrolovanom prostredí. Preto sa môžu výsledky získané v iných prevádzkových prostrediach výrazne líšiť. Niektoré merania boli vykonané v systémoch vývojovej úrovne a nie je žiadna záruka, že tieto merania budú rovnaké vo všeobecne dostupných systémoch. Okrem toho, niektoré hodnoty mohli byť odhadnuté extrapoláciou. Aktuálne výsledky sa môžu líšiť. Používatelia tohto dokumentu by si mali overiť príslušné údaje pre ich konkrétne prostredie.

## **Ochranné známky**

Nasledujúce výrazy sú ochranné známky spoločnosti Lenovo v USA alebo iných krajinách:

Lenovo Logo Lenovo OneKey

Microsoft a Windows sú ochranné známky spoločnosti Microsoft Corporation.

Ostatné názvy spoločností, produktov alebo služieb môžu byť ochranné alebo servisné známky iných subjektov.

# **Index**

# **D**

Dotyková podložka [2](#page-19-0)

### **F**

funkčné klávesy [13](#page-30-0)

# **H**

heslo [31](#page-48-0)

# **K**

Kamera [2](#page-19-1)

### **M**

Mechanický zámok [31](#page-48-1)

### **N**

Nabíjanie batérie [18](#page-35-0)

## **Z**

Zabezpečenie [31](#page-48-2)

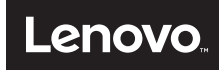